# **Dell P2721Q شاشة**

دليل المستخدم

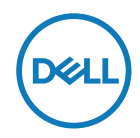

**طراز الشاشة: Q2721P طراز اعتيادي: Qf2721P**

- **مالحظة: تشير المالحظة إلى معلومات مفيدة تساعدك في استخدام جهاز الكمبيوتر المتوافر لديك على نحو أفضل.**
	- **ٍ تنبيه: يشير التنبيه إلى احتمال حدوث تلف بالجهاز أو فقدان للبيانات إذا لم يتم إتباع اإلرشادات.**
	- **تحذير: التحذير: يشير التحذير إلى احتمالية حدوث أضرار للممتلكات أو تعرض األشخاص لإلصابة أو الوفاة.**

**حقوق الطبع والنشر محفوظة لصالح شركة Dell أو الشركات التابعة لها لعام 2020 جميع الحقوق محفوظة.** تعد Dell وEMC والعالمات التجارية الأخرى علامات تجارية لشركة Dell Inc. أو الشركات التابعة لها. أما العلامات التجارية الأخرى فهي ملك لأصحابها.

 $.9 - Y.7.$ 

النسخة المنقحة 00A

# جدول المحتويات

<span id="page-2-0"></span>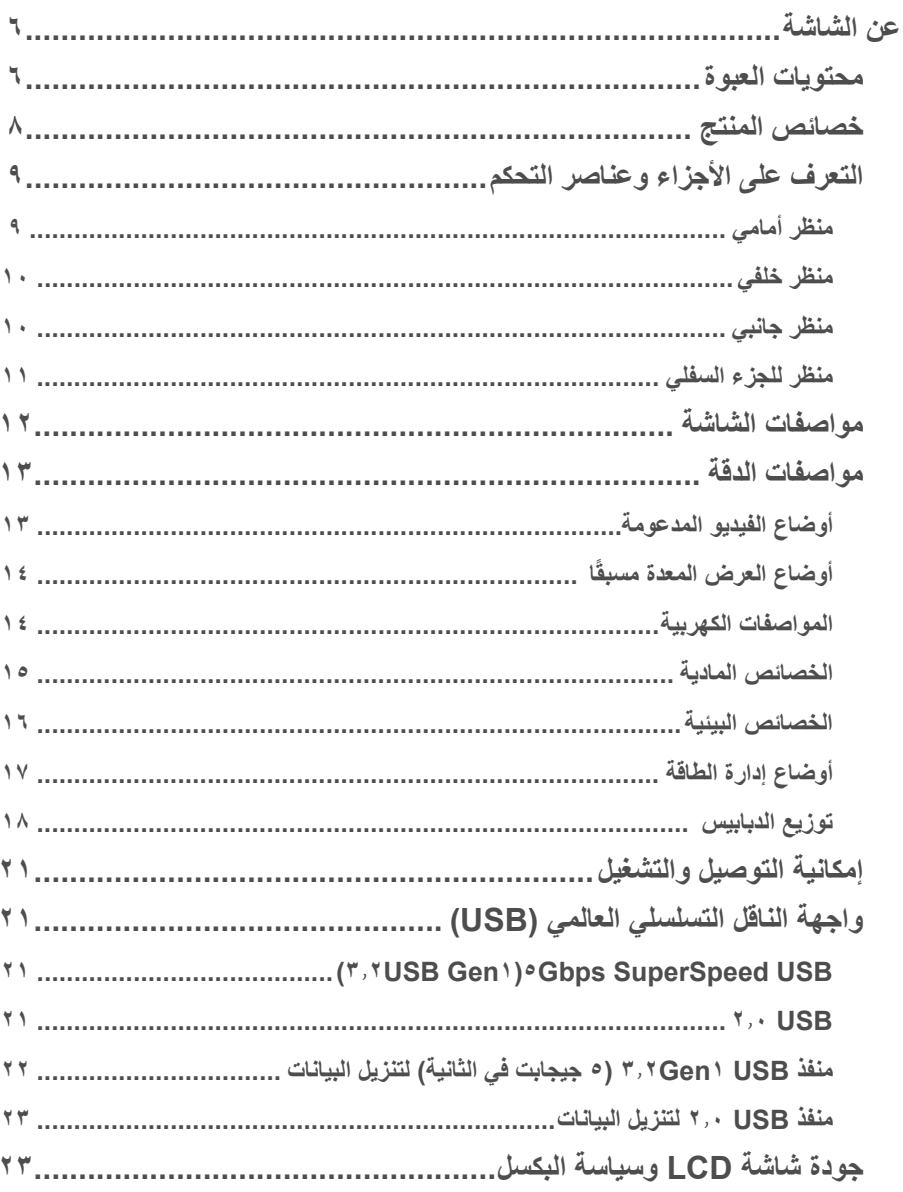

 $($ DELL

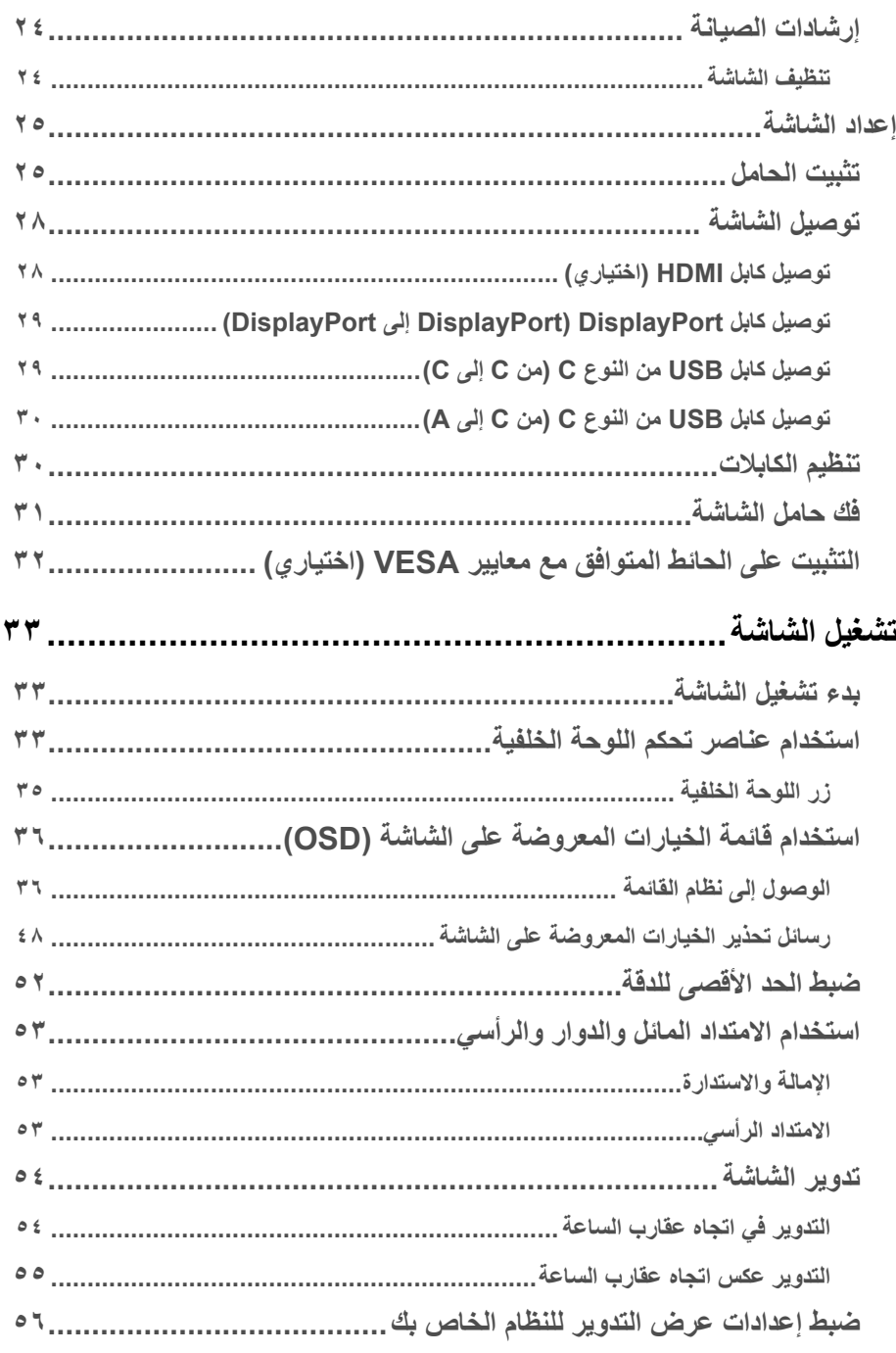

(DELL)

 $\pmb{\epsilon}$ 

 $\overline{\phantom{a}}$ 

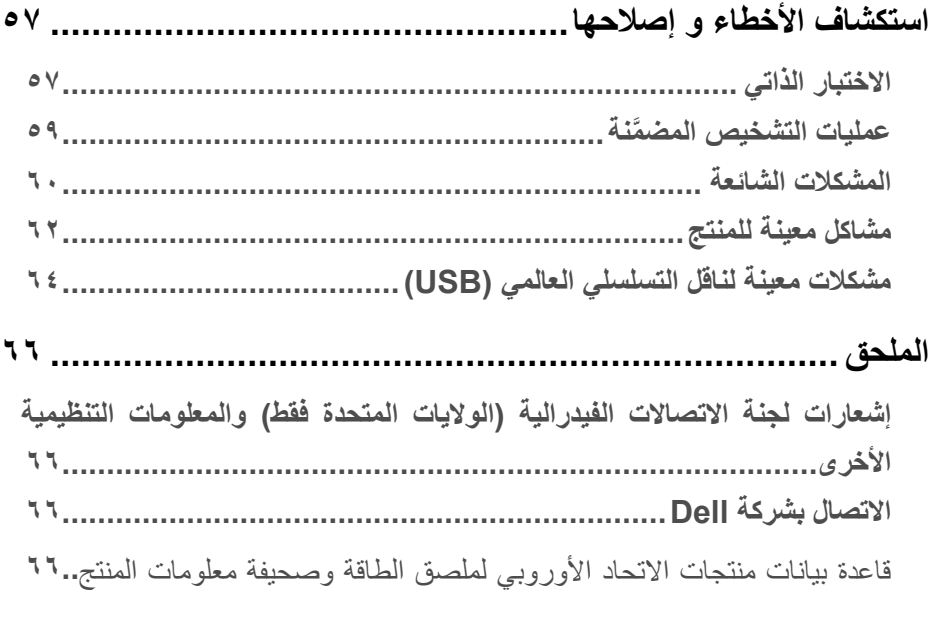

(dell

## **عن الشاشة**

<span id="page-5-0"></span>**محتويات العبوة** يتم شحن الشاشة مع المحتويات المبينة في الجدول أدناه. في حالة فقدان أي مكون، فاتصل بالدعم الفني لشركة Dell. لمزيد من المعلومات، راجع **[االتصال بشركة](#page-65-0) Dell**.

- **مالحظة: قد تكون بعض العناصر اختيارية وقد ال تشحن مع الشاشة. قد ال تتوافر بعض الخصائص في بعض الدول.**
- **مالحظة: إذا كنت تقوم بتوصيل حامل قمت بشرائه من أي مصدر آخر، فاتبع تعليمات اإلعداد المرفقة مع الحامل.**

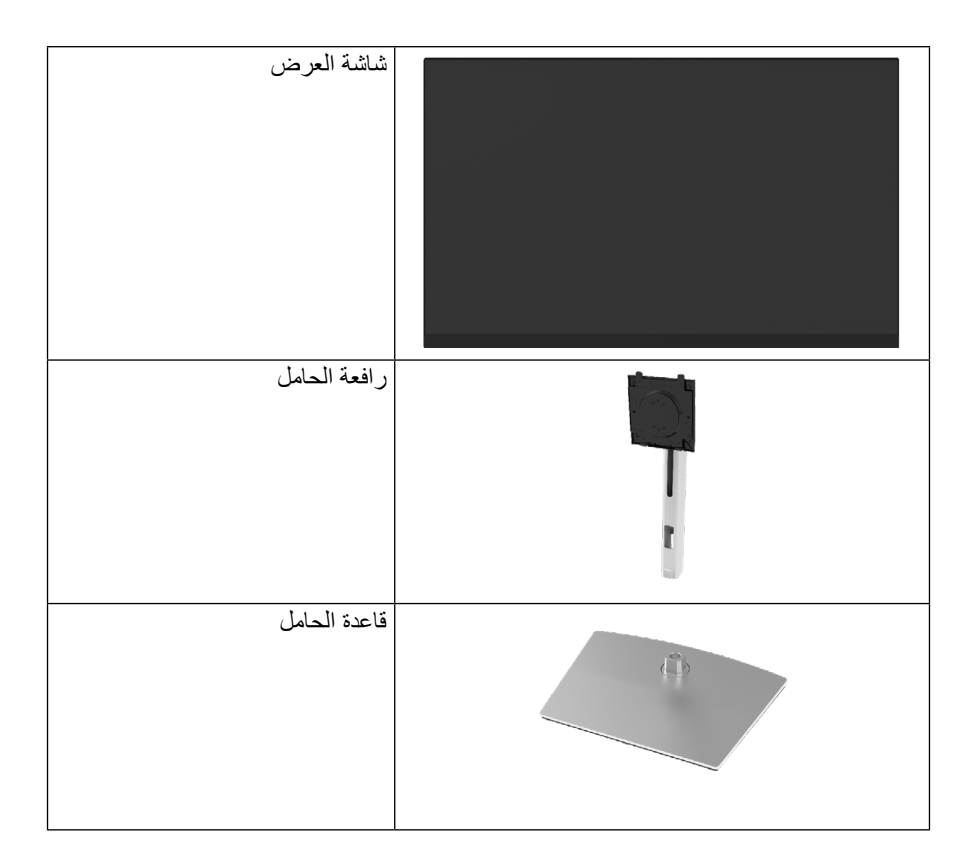

DELL

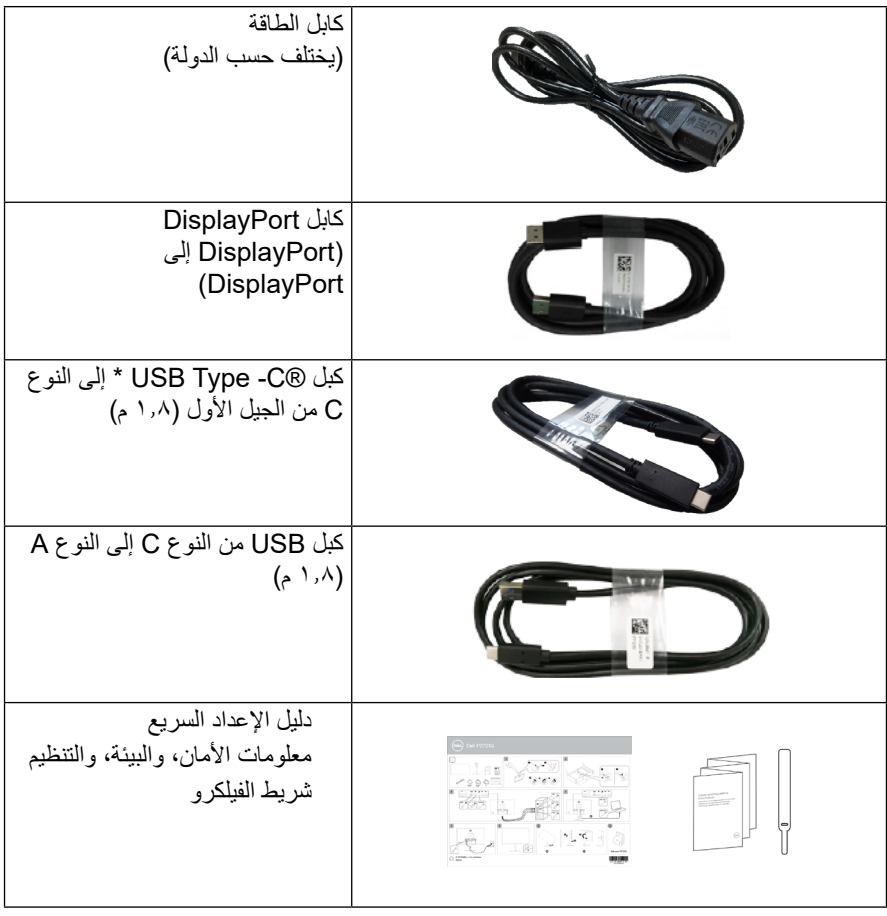

مالحظة: \*C-Type USB ®و C-USB ®عالمتان تجاريتان مسجلتان لصالح USB .Implementers Forum

DELI

<span id="page-7-0"></span>تحتوي شاشة **Q2721P Dell** على مصفوفة نشطة، وترانزستور بغشاء رقيق )TFT)، وشاشة الكريستال السائل )LCD )وإضاءة خلفية LED. مزايا الشاشة تشمل:

ًا(. دقة 3840 × 2160 مساحة قابلة للعرض تبلغ 68.47 سم )27.0 بوصة( )يتم قياسها قطري )16:9(، باإلضافة لدعم الشاشة الكاملة لدرجات الدقة األقل. زاوية مشاهدة واسعة للسماح بالمشاهدة من وضع الجلوس أو الوقوف. نطاق ألوان بنسبة %99 sRGB. اتصال رقمي مع النوع C، منفذ DisplayPort وHDMI. إمكانيات ضبط مستويات اإلمالة واالستدارة واالرتفاع والدوران. حامل عمود قابل لإلزالة وفتحات تثبيت Association Standards Electronics Video 100 (TMVESA (ملم لحلول التثبيت المرن. مزود بمنفذ واحد للتحميل من النوع C وأربعة منافذ USB لتنزيل البيانات. إمكانية التوصيل والتشغيل حال توفر دعم النظام. ضبط خصائص قائمة المعلومات المعروضة على الشاشة لسهولة اإلعداد وتحسين كفاءة الشاشة. قفل أزرار الطاقة وشاشة خيارات العرض )OSD). منفذ قفل األمان. قفل الحامل. طاقة وضع استعداد 0.5 وات عند تشغيل وضع السكون. خاصية راحة العينين بشاشة خالية من الوميض. منفذ USB واحد من النوع C إلمداد الكمبيوتر الدفتري المتوافق بالطاقة )PD 65 واط( أثناء استقبال إشارة الفيديو.

**ً تحذير: قد تسبب اآلثار المحتملة النبعاث الضوء األزرق على المدى الطويل ضررا للعينين، بما في ذلك إرهاق العين وإجهاد العين الرقمي، وما إلى ذلك. تم تصميم خاصية View Comfort لتقليل كمية الضوء األزرق المنبعث من الشاشة لتوفير راحة أكبر للعينين.**

DELL

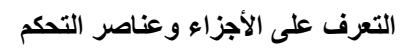

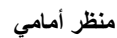

<span id="page-8-0"></span>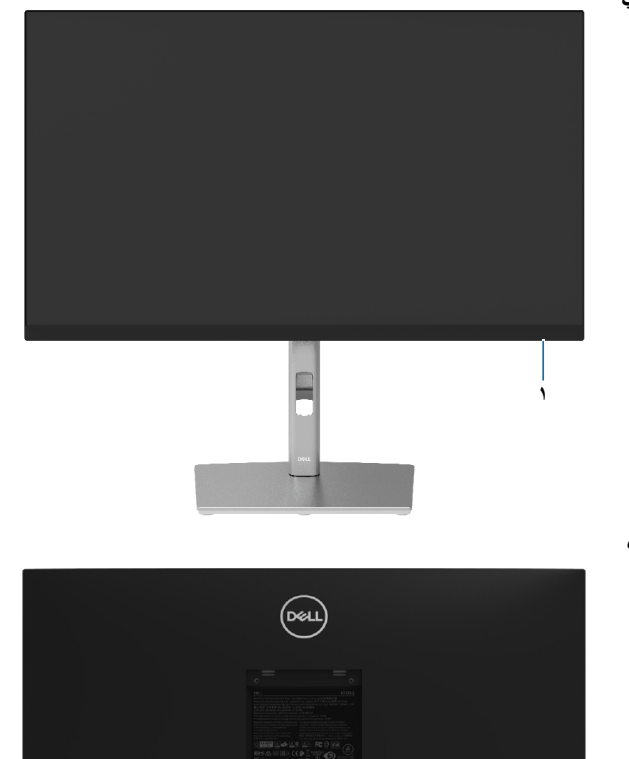

**منظر خلفي**

 $\int$ DELL

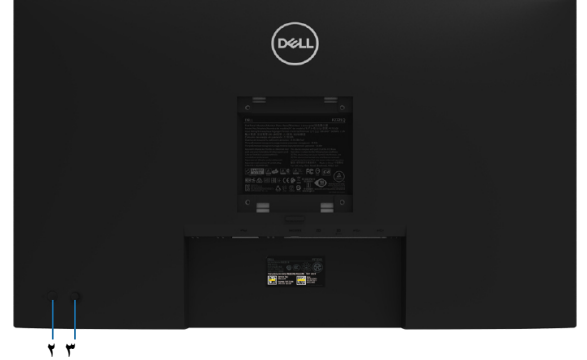

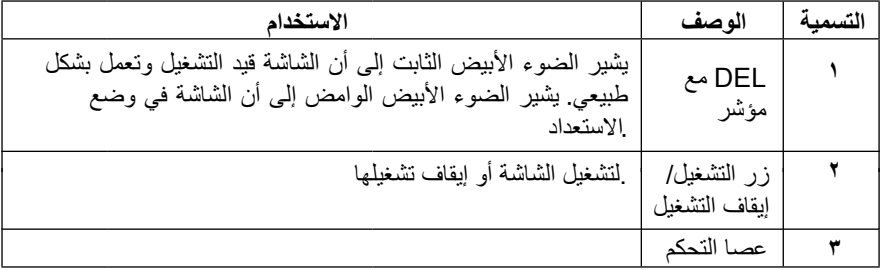

**منظر خلفي**

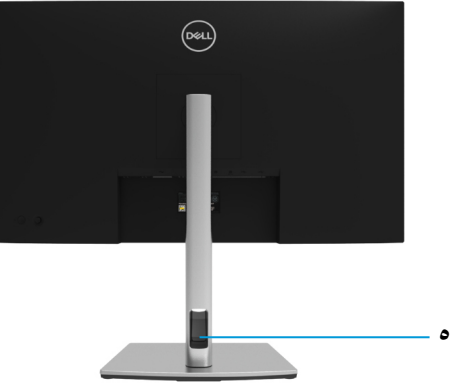

**منظر خلفي مع حامل الشاشة**

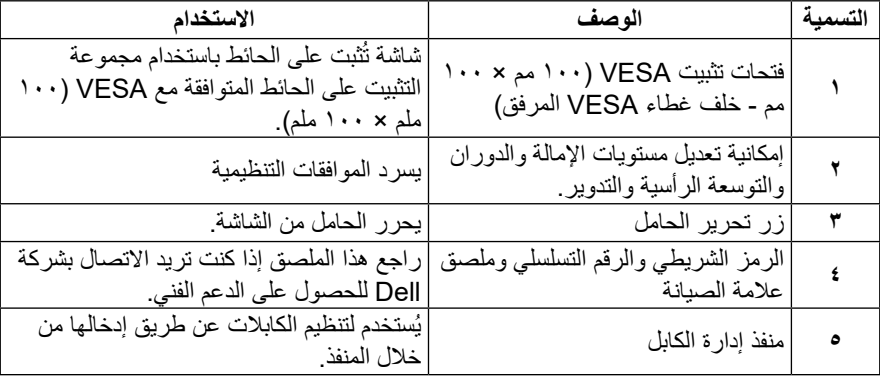

 $\int$ DELL

<span id="page-9-0"></span> $\begin{pmatrix} 0 & 0 \\ 0 & 0 \\ 0 & 0 \\ 0 & 0 \\ 0 & 0 \\ 0 & 0 \\ 0 & 0 \\ 0 & 0 \\ 0 & 0 \\ 0 & 0 \\ 0 & 0 & 0 \\ 0 & 0 & 0 \\ 0 & 0 & 0 \\ 0 & 0 & 0 & 0 \\ 0 & 0 & 0 & 0 \\ 0 & 0 & 0 & 0 \\ 0 & 0 & 0 & 0 & 0 \\ 0 & 0 & 0 & 0 & 0 \\ 0 & 0 & 0 & 0 & 0 \\ 0 & 0 & 0 & 0 & 0 & 0 \\ 0 & 0 & 0 & 0 & 0 & 0 \\ 0 & 0 & 0 &$ 

am a

**منظر جانبي**

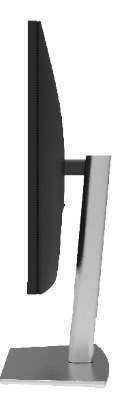

<span id="page-10-0"></span>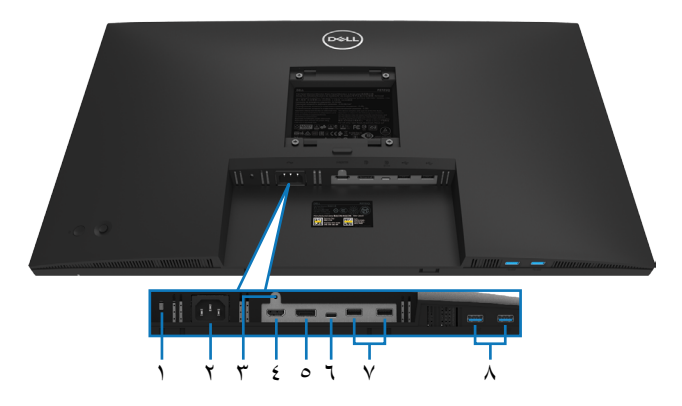

**منظر للجزء السفلي**

 $(\overline{DCL}$ 

**منظر للجزء السفلي من دون حامل الشاشة**

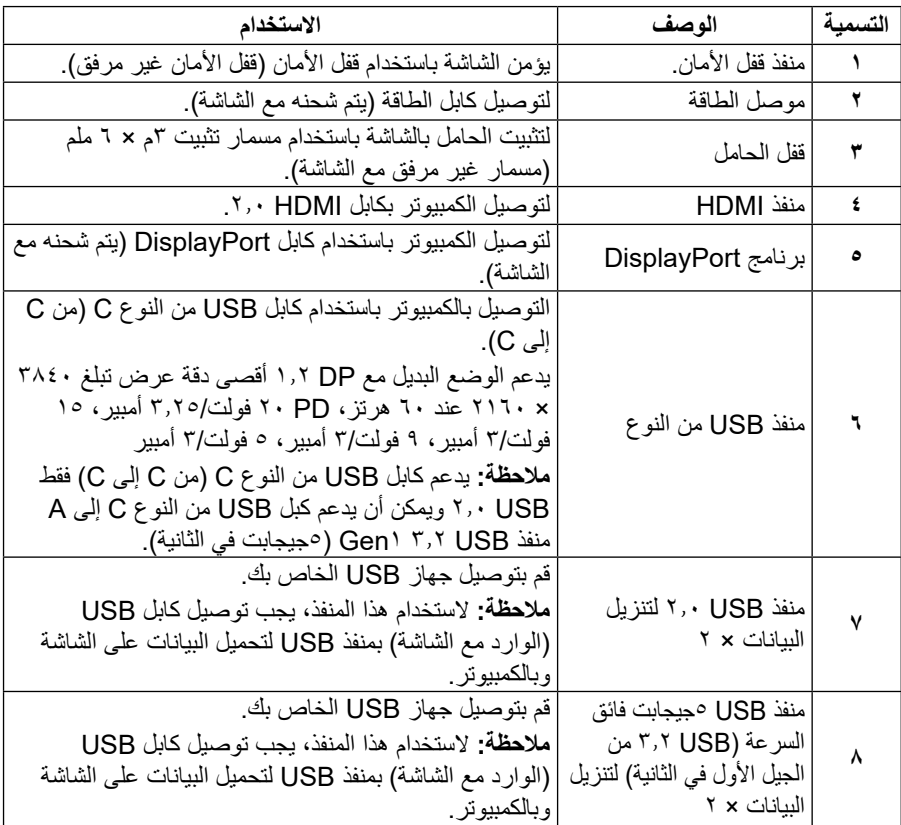

**[ةشاشلا نع](#page-2-0)** │ **[11](#page-2-0)**

<span id="page-11-0"></span>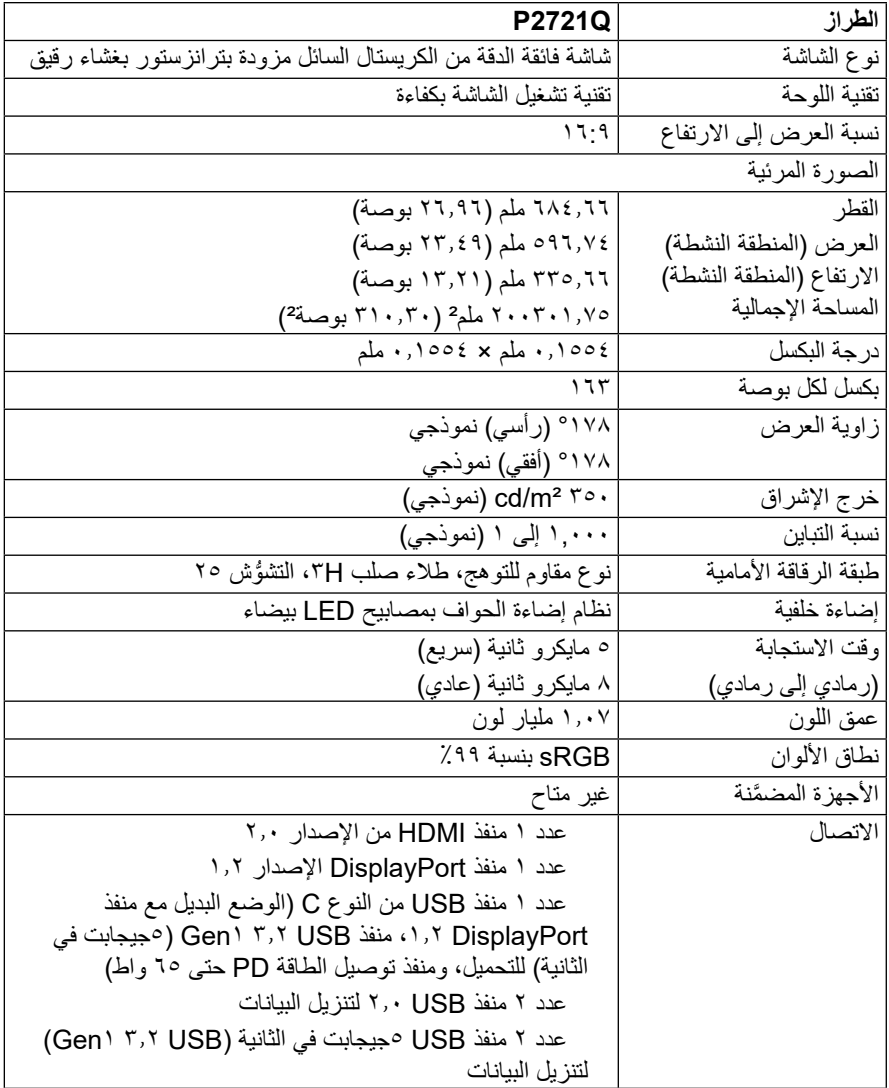

 $(26)$ 

<span id="page-12-0"></span>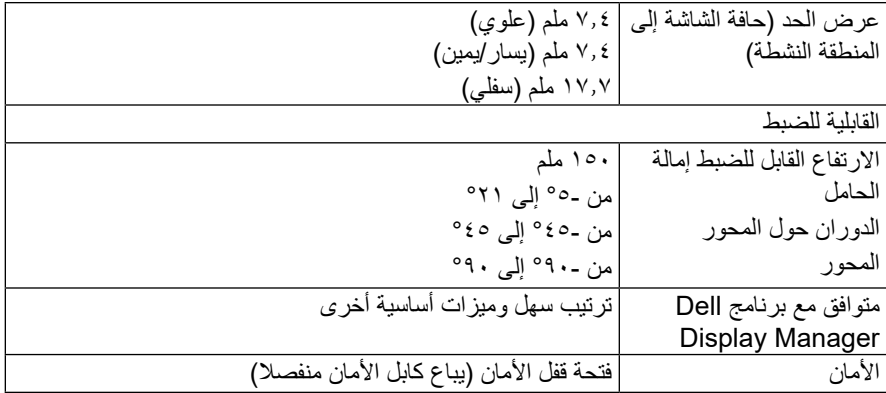

## **مواصفات الدقة**

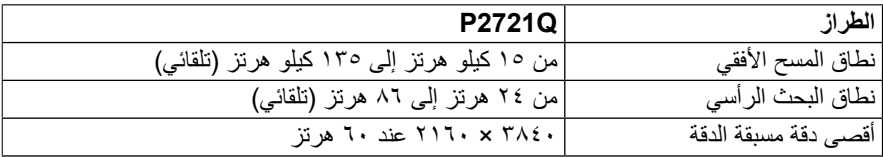

**أوضاع الفيديو المدعومة**

 $(\overline{DCL}$ 

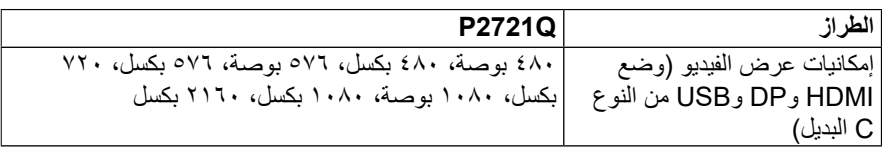

**ًا أوضاع العرض المعدة مسبق**

<span id="page-13-0"></span>

| فطبية التزامن | ساعة البكسل                                   | التردد الرأسى | التردد الأفقى              | وضع العرض                                                                                                    |
|---------------|-----------------------------------------------|---------------|----------------------------|----------------------------------------------------------------------------------------------------|
| (أفقى/رأسى)   | (ميجاهرتز)                                    | (هرتز)        | (کیلو هرتز)                |                                                                                                    |
| $+/-$         | $\mathbf{Y} \wedge \mathbf{Y}$                | $Y \cdot 1$   | ۰, ۲۱                      | $\mathfrak{t}\cdots\mathfrak{x}$ YY $\cdots$ VESA                                                                                         |
| $-/-$         | $Y \circ Y$                                   | 09,9          | ۰٫۵ ۳۱                     | <b>EA. x IE. NESA</b>                                                                                                    |
| $-/-$         | ۰٫۵ ۳۱                                        | ٧٥            | ٢٧,٥                       | <b>EA. x IE. . VESA</b>                                                                                                    |
| $+/+$         | $\epsilon$ .                                  | 7.7           | ۳٧,٩                       | <b>1 x A VESA</b>                                                                                                    |
| $+/+$         | 59,0                                          | ٧٥            | 57,9                       | <b>1 x A VESA</b>                                                                                                    |
| $-/-$         | ٦٥                                            | ٦.            | $\S$ $\wedge$ , $\S$       | VIA x 1. YE WESA                                                                                                    |
| $+/+$         | $\forall \lambda, \lambda$                    | ٧٥            | ٦.                         | VIA x 1. YE (VESA                                                                                                    |
| $+/+$         | ۱۰۸                                           | ٧٥            | ٥,٧٢                       | <b>ATEX MOT (VESA</b>                                                                                                    |
| $+/+$         | ۱۰۸                                           | ٦.            | ٦٤                         | 1. TE X 17A. (VESA                                                                                                    |
| $+/+$         | ۱۳۰                                           | ٧٥            | ۸.                         | 1. TE X 17A. (VESA                                                                                                    |
| $+/+$         | ۱۰۸                                           | ٦.            | ٦.                         | $1 \cdots x 11 \cdots VESA$                                                                                                    |
| $+/+$         | $15\lambda, \circ$                            | ٦.            | ٥, ٦٧                      | 1. A. x 197. (VESA                                                                                                    |
| $-/+$         | 1Y5,7                                         | 09,9          | ۷۸,۹                       | ITA. x T. EA (VESA                                                                                                    |
| $-/+$         | ۱٫۵ ۲ ف                                       | ٦.            | $\lambda \lambda, \lambda$ | $1$ { $\mathcal{E}$ $\cdot$ $\times$ $\mathcal{V}$ $\circ$ $\mathcal{V}$ $\cdot$ $\cdot$ $\vee$ $\mathcal{E}$ $\mathcal{S}$ $\mathcal{A}$ |
| -/+           | ۲۹۷                                           | ٣.            | ٥,٧٢                       | <b>TIT. x TAE. (VESA</b>                                                                                                    |
| $-$ /+        | 092                                           | ٦.            | 150                        | <b>TIT. x TAE. (VESA</b>                                                                                                    |
| $-/+$         | $\circ$ $\mathsf{r}\mathsf{r}$ , $\mathsf{r}$ | ٦.            | ۱۳۳,۳                      | <b>TIT. x TAE. (VESA</b>                                                                                                    |

 $(PEL)$ 

**المواصفات الكهربية**

<span id="page-14-0"></span>

| <b>P2721Q</b>                                                      | الطراز                 |
|--------------------------------------------------------------------|------------------------|
| منفذ USB من النوع C /DisplayPort، مللي فولت لكل خط                 | إشارات دخل الفيديو     |
| تفاضلي ومقاومة دخل ١٠٠ أوم لكل زوج تفاضلي.                         |                        |
| •     T+۰ ، ۲،۰ HDMI ، اللي فولت لكل خط تفاضلي ومقاومة دخل ۱۰۰ أوم |                        |
| لكل زوج تفاضلي                                                     |                        |
| •   DisplayPort ۱۰۲ مللي فولت لكل خط مختلف، و ۱۰۰ أوم من           |                        |
| مقاومة الدخل لكل زوج تفاضلي                                        |                        |
| من ۱۰۰ إلى ۲٤۰ فولت نيار منردد/ ٥٠ أو ٦٠ هرتز ± ٣ هرتز / ٢,٥       | فولطية/تر دد/تيار  دخل |
| امبير                                                              | التيار المتردد         |
| ١٢٠ فولت: ٣٠ أمبير (الحد الأقصى) عند ٠ درجة مئوية (بدء التشغيل     | تيار متدفق             |
| على البار د)                                                       |                        |
| ٢٤٠ فولت: ٦٠ أمبير (الحد الأقصى) عند ٠ درجة مئوية (بدء التشغيل     |                        |
| على البارد)                                                        |                        |
| وضع إيقاف التشغيل)1) 0.2 W                                         | استهلاك الطاقة         |
| وضع الاستعداد)1) 0.25 W                                            |                        |
| وضع التشغيل)1) 21.8 W                                              |                        |
| كحد أقص <i>ى)</i> 2) 138 M                                         |                        |
| Pon) W 22)                                                         |                        |
| (TEC) kWh 66.7                                                     |                        |

.كما ھو محدد في الاتحاد الأوروبي 2019/2021 وفي الاتحاد الأوروبي 2019/2013 1 .الحد الأقصى للسطوع وإعداد التباین 2 Energy استھلاك الطاقة في وضع التشغیل: استھلاك الطاقة حسب وضع التشغیل كما ھو محدد في إصدار 3 Star 8.0. Energy إجمالي الطاقة المستھلكة: إجمالي استھلاك الطاقة بالكیلوات وات في الساعة كما ھو محدد في إصدار Star 8.0.

هذه الوثيقة للتعريف فقط وتعكس الأداء في المعمل. وقد يختلف أداء الجهاز في الواقع حسب البرمجيات المثبتة عليه والمكونات والملحقات التي طلبتها به، وبالتالي ال يوجد إلزام على الشركة المصنعة بتحديث هذه المعلومات. وعليه يجب على العميل عدم االعتماد على هذه المعلومات في اتخاذ القرارات حول نسب التجاوز الكهربائية وغيرها. وال تضمن الشركة المصنعة ضمنيًا أو صريحًا دقة أو تمام هذه المعلومات.

 **مالحظة: هذه الشاشة معتمدة من STAR ENERGY.**

**D&L** 

**هذا المنتج مؤهل للحصول على STAR ENERGY في إعدادات المصنع االفتراضية التي يمكن استعادتها بواسطة وظيفة ضبط المصنع في قائمة الخيارات المعروضة على الشاشة. قد يؤدي تغيير إعدادات المصنع االفتراضية أو تمكين ميزات أخرى إلى زيادة استهالك الطاقة الذي قد يتجاوز حد STAR ENERGY المحدد.**

**الخصائص المادية**

<span id="page-15-0"></span>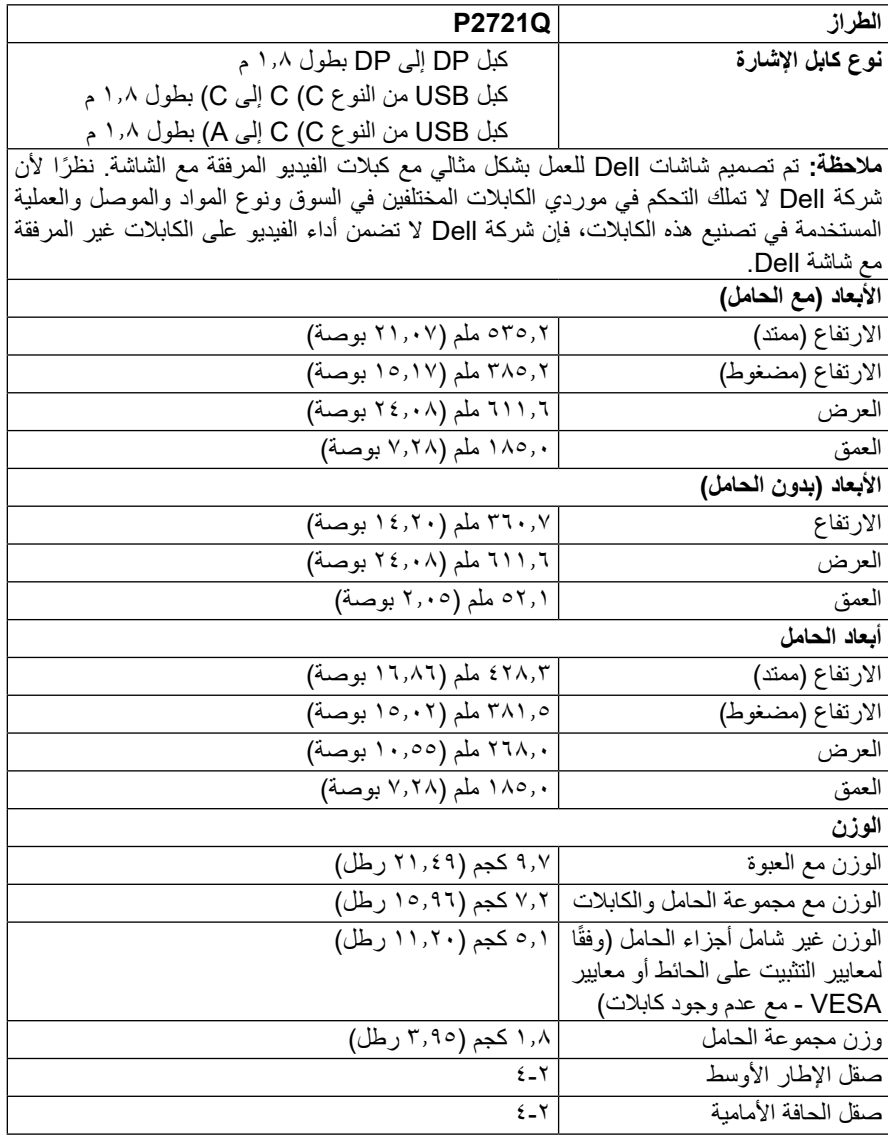

 $\int$ DELL

**الخصائص البيئية**

 $($ DELL

<span id="page-16-0"></span>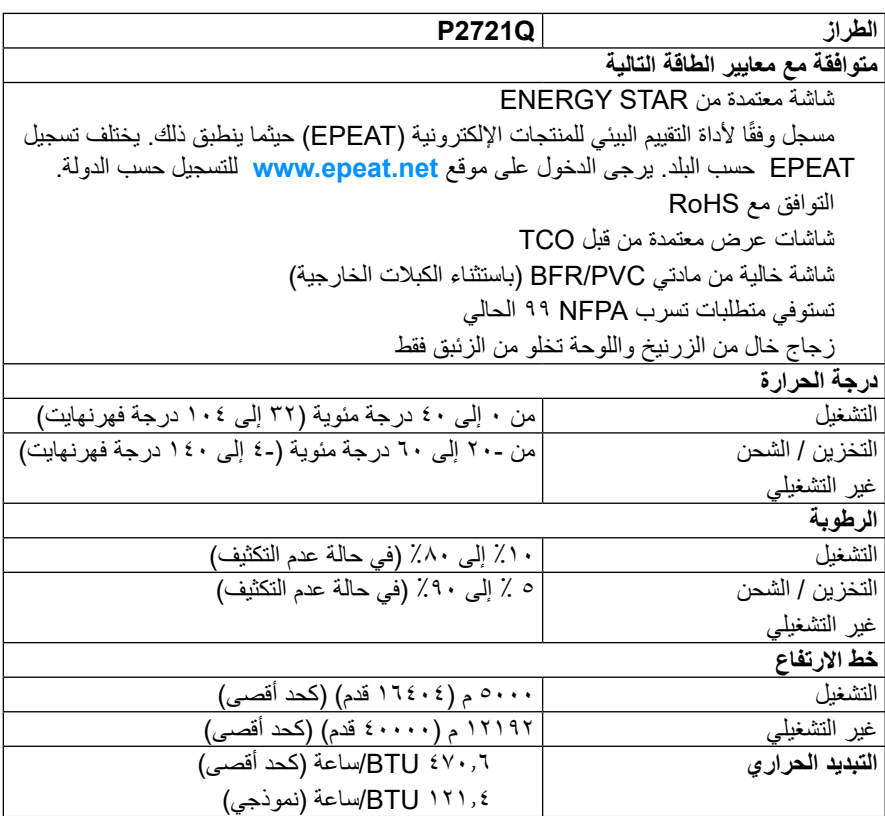

**توزيع الدبابيس** 

### **موصل DisplayPort**

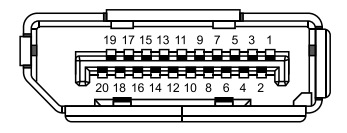

<span id="page-17-0"></span>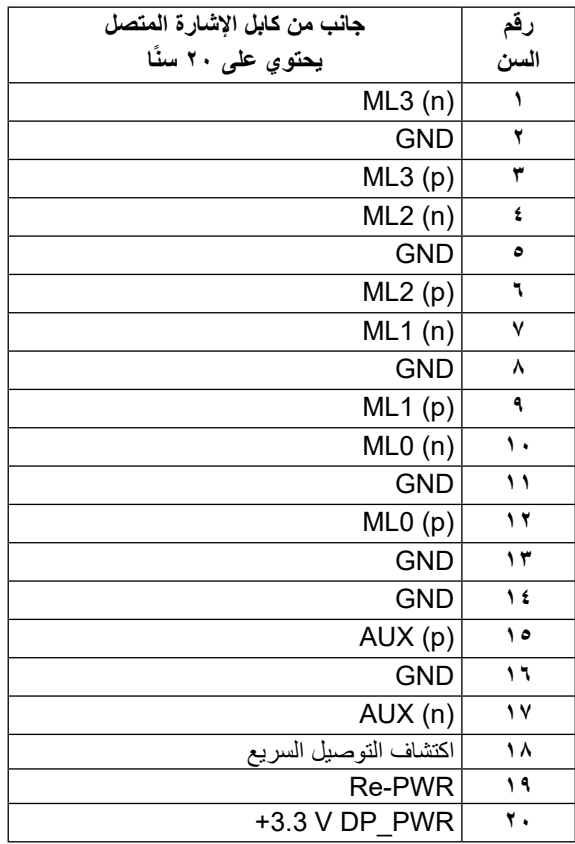

(<sub>DELL</sub>

### **موصل HDMI**

(dell

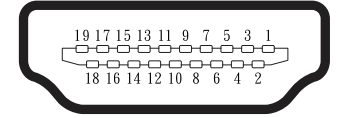

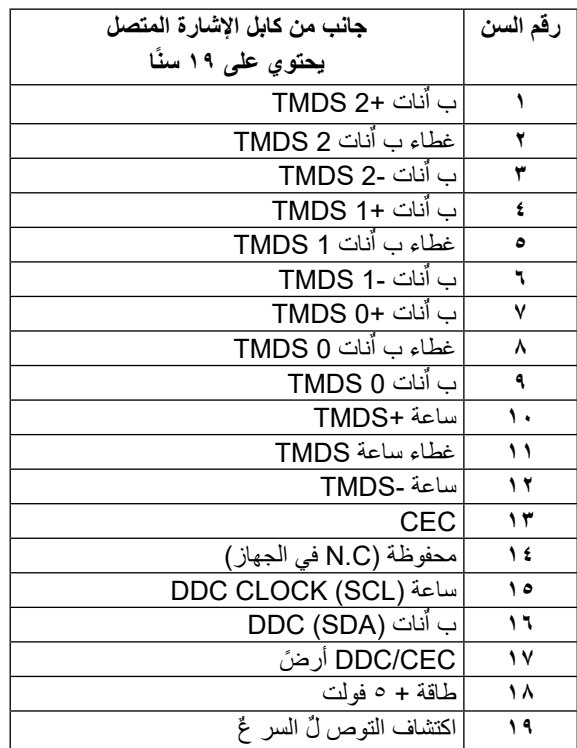

### **منفذ USB من النوع C**

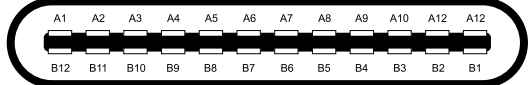

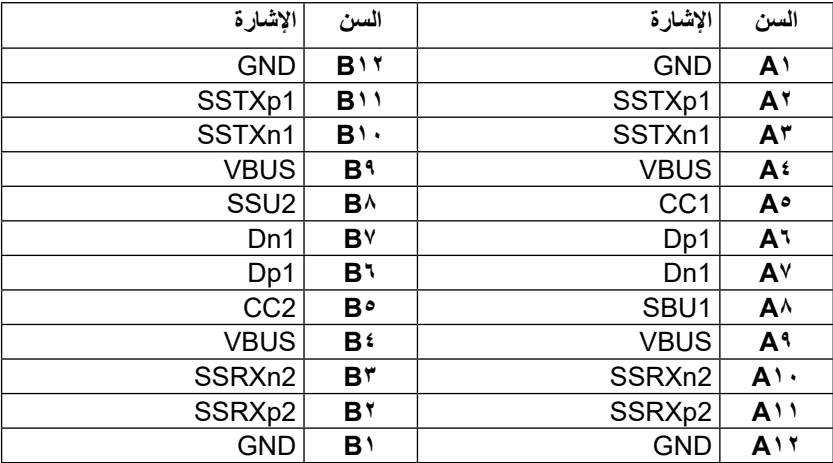

 $\int$ DELL

### **إمكانية التوصيل والتشغيل**

<span id="page-20-0"></span>يمكنك تثبيت الشاشة في أي قابس وتشغيل نظام متوافق. تزود الشاشة نظام الكمبيوتر ببيانات تعريف العرض الممتد (EDID) تلقائيًا باستخدام بروتوكولات قناة عرض البيانات (DDC) حتى يتمكن النظام من تهيئة نفسه وتهيئة إعدادات الشاشة. معظم عمليات تثبيت الشاشة تلقائية، يمكنك اختيار إعدادات مختلفة إذا أردت. لمزيد من المعلومات حول تغيير إعدادات الشاشة، راجع **[تشغيل الشاشة](#page-32-0)**.

> **واجهة الناقل التسلسلي العالمي )USB)** يقدم هذا القسم معلومات حول منافذ USB المتوفرة على الشاشة.

**مالحظة: هذه الشاشة متوافقة مع منفذ USB 5جيجابت في الثانية فائق السرعة )USB 3.2 من الجيل األول( ومنفذ USB 2.0 عالي السرعة.**

#### **)3.2USB Gen1(5Gbps SuperSpeed USB**

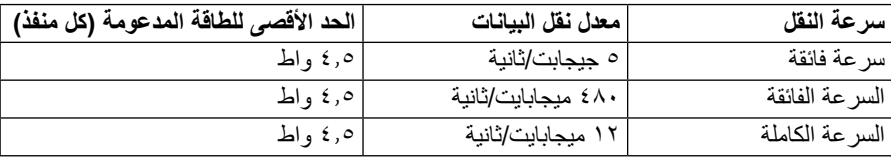

#### **منفذ USB 2.0 عالي السرعة**

**DGL** 

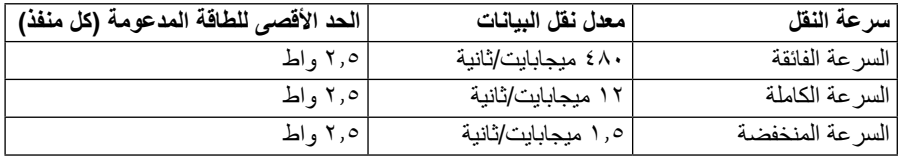

### <span id="page-21-0"></span>**منفذ USB 3.2 1Gen( 5جيجابت في الثانية( لتنزيل البيانات**

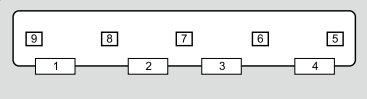

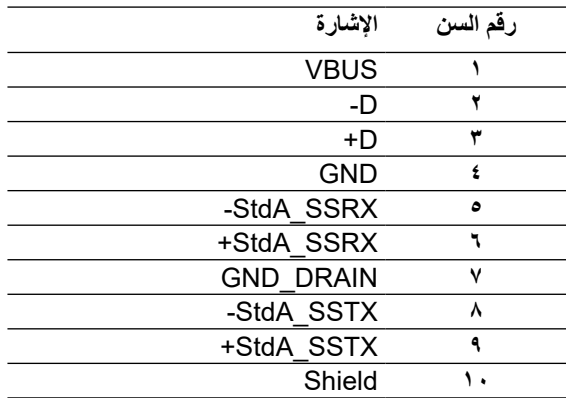

 $\int$ DELL

**منفذ USB 2.0 لتنزيل البيانات**

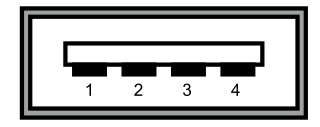

<span id="page-22-0"></span>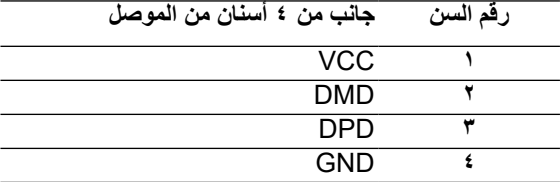

**مالحظة: تتطلب وظيفة USB 3.2 1Gen( 5جيجابت في الثانية( جهاز كمبيوتر يدعم تقنية USB 3.2 1Gen( 5جيجابت في الثانية(.** 

**مالحظة: ال تعمل منافذ USB الخاصة بالشاشة إال عند تشغيل الشاشة أو عندما تكون في وضع توفير الطاقة. في وضع توفير الطاقة، إذا تم توصيل كبل USB( من النوع C إلى النوع C)، فيمكن أن تعمل منافذ USB بشكل طبيعي. وإال، فاتبع إعداد المعلومات المعروضة على الشاشة الخاص بـ USB، إذا كان اإلعداد "قيد التشغيل أثناء وضع االستعداد"، فسيعمل USB بشكل طبيعي، وإال فسيتم تعطيل USB ٍ . إذا قمت بإيقاف تشغيل الشاشة ثم إعادة تشغيلها، فقد تستغرق األجهزة الطرفية المرفقة ثوان قليلة الستئناف عملها بصورة طبيعية.**

**جودة شاشة LCD وسياسة البكسل**

**DEL** 

من الطبيعي أثناء عملية تصنيع شاشة LCD أن تصبح وحدة بكسل واحدة أو أكثر ثابتة وفي حالة غير متغيرة يصعب رؤيتها وال تؤثر على جودة أو إمكانية استخدام الشاشة. للحصول على المزيد من المعلومات حول جودة .**[www.dell.com/support/monitors](http://www.dell.com/support/monitors)** راجع ،البكسل وحدات وسياسة Dell شاشة

**إرشادات الصيانة**

**تنظيف الشاشة**

 **تنبيه: اقرأ [تعليمات األمان](#page-65-0) واتبعها قبل تنظيف الشاشة.**

 **تحذير: قبل تنظيف الشاشة، افصل كابل طاقة الشاشة من المأخذ الكهربائي.**

لالستخدام األمثل، اتبع التعليمات في القائمة أدناه خالل فتح الشاشة، وتنظيفها، والتعامل معها: لتنظيف شاشتك غير اإلستاتيكية، بلل قطعة قماش ناعمة ونظيفة بالماء بلطف.

- <span id="page-23-0"></span>إن أمكن، استخدم منديلاً خاصًا لتنظيف الشاشة أو محلولاً مناسبًا لطلاء الشاشة غير الإستاتيكية. تجنب استخدام البنزين أو التنر أو الأمونيا أو المنظفات القوية أو الهواء المضغوط.
- استخدم قطعة قماش رطبة دافئة لتنظيف الشاشة. تجنب استخدام أي نوع من المنظفات حيث إن بعض المنظفات تترك اثرًا دهنيًا على الشاشة.
	- إذا الحظت مسحوق أبيض عند فتح الشاشة، فامسحه بقطعة قماش.
- تعامل مع الشاشة بعناية ألن الشاشة ذات اللون الغامق قد تنخدش أو تظهر عالمات بيضاء أكثر من الشاشة ذات اللون الفاتح.
- للمساعدة في الحفاظ على افضل جودة للصور على شاشتك، استخدم برنامج حفظ شاشة متغيرًا ديناميكيًا وأغلق الشاشة في حالة عدم االستخدام.

**DEL** 

## **إعداد الشاشة**

### **تثبيت الحامل**

<span id="page-24-0"></span> **مالحظة: لم يتم تثبيت الحامل في المصنع عند الشحن. مالحظة: تنطبق التعليمات التالية فقط على تثبيت الحامل الذي تم شحنه مع الشاشة. إذا كنت تقوم بتوصيل حامل قمت بشرائه من أي مصدر آخر، فاتبع تعليمات اإلعداد المرفقة مع الحامل.** 

لتركيب حامل الشاشة:

**DEL** 

- **.1** يرجى اتباع التعليمات المدونة على األغطية الكرتونية إلخراج الحامل من الحشوة العلوية المثبت بها.
	- **.2** قم بإزالة رافعة الحامل وقاعدة الحامل من وسادة التعبئة.

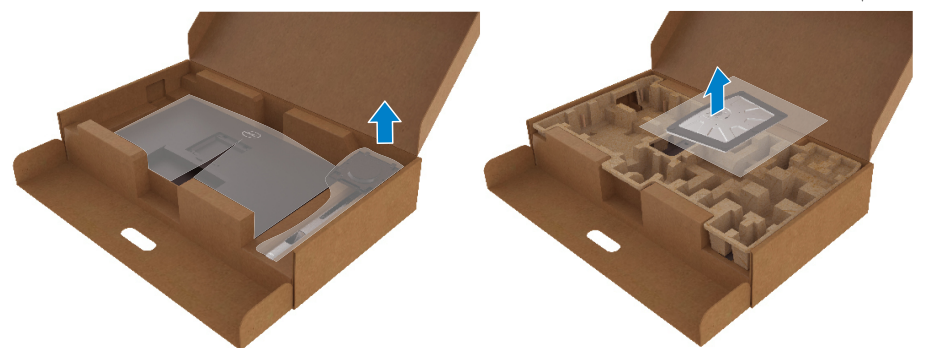

- **.3** أدخل متاريس قاعدة الحامل بشكل كامل في فتحة الحامل.
- **.4** انزع براغي المقبض وقم بلفها في اتجاه عقارب الساعة.
- **.5** بعد ربط البراغي بإحكام، قم بتدوير مقبض البراغي المسطح داخل التجويف.

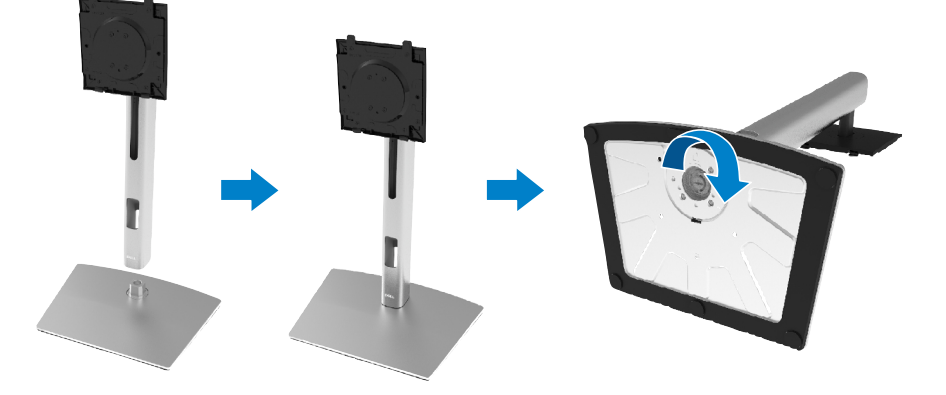

**.6** ارفع كيس البولي إثيلين كما هو موضح بالرسم لكشف منطقة VESA الخاصة بمجموعة الحامل.

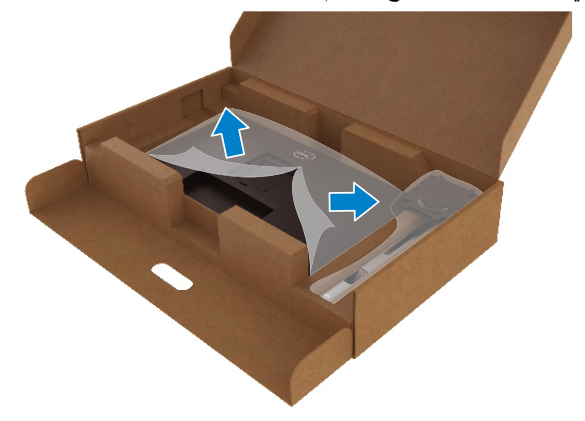

- **.7** أرفق مجموعة الحامل بالشاشة:
- **a.** قم بإدخال اللسانين الموجودين في الجزء األمامي للحامل في التجويف الموجود في الجانب الخلفي للشاشة.
	- **b.** اضغط على الحامل ألسفل حتى يستقر في مكانه.

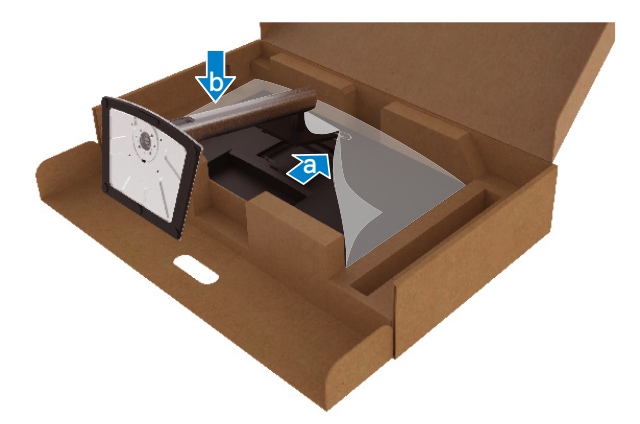

,<br>D&Ll

ٍ عمودي. **.8** ضع الشاشة في وضع

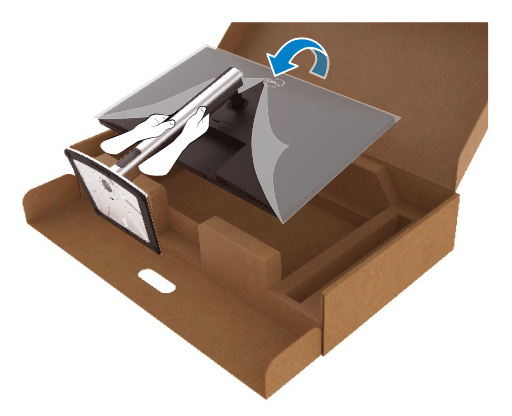

 **مالحظة: ارفع الشاشة بعناية للحيلولة دون انزالقها أو سقوطها.**

**.9** أزل كيس البولي إثيلين من الشاشة.

(deli

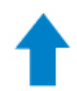

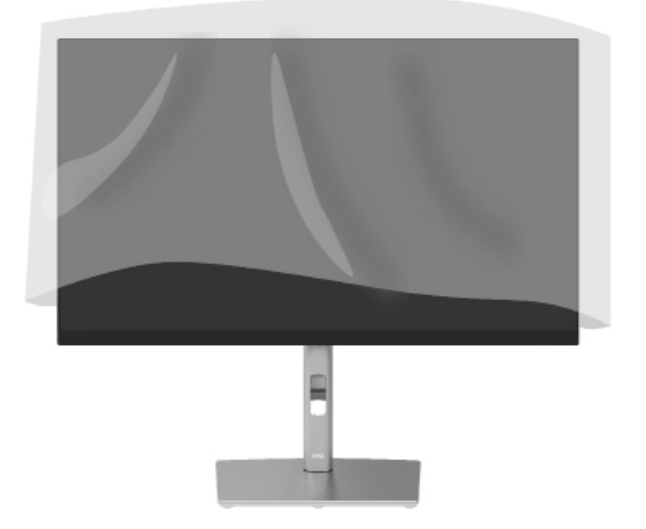

**توصيل الشاشة**

<span id="page-27-0"></span> **تحذير: يرجى اتباع [تعليمات السالمة](#page-65-0) قبل الشروع في تنفيذ أي من اإلجراءات الواردة في هذا القسم. مالحظة: تم تصميم شاشات Dell للعمل بشكل مثالي مع كابالت علبة الوارد المتوفرة من Dell. ال تضمن شركة Dell جودة الفيديو وأدائه عند استخدام كابالت ليست من إنتاج شركة Dell. مالحظة: قم بتوجيه الكابالت عبر منفذ إدارة الكابل قبل توصيلها. مالحظة: ال تقم بتوصيل جميع الكابالت بالكمبيوتر في الوقت نفسه. مالحظة: تستخدم الرسومات بغرض التوضيح فقط. قد يختلف مظهر الكمبيوتر.** لتوصيل الشاشة بالكمبيوتر: **.1** قم بإيقاف تشغيل الكمبيوتر وافصل كابل الطاقة. **.2** قم بتوصيل كابل DisplayPort أو HDMI أو النوع C من الشاشة إلى الكمبيوتر. **.3** قم بتشغيل الشاشة. **.4** حدد مصدر الدخل الصحيح في قائمة OSD للشاشة وقم بتشغيل الكمبيوتر.

**توصيل كابل HDMI( اختياري(**

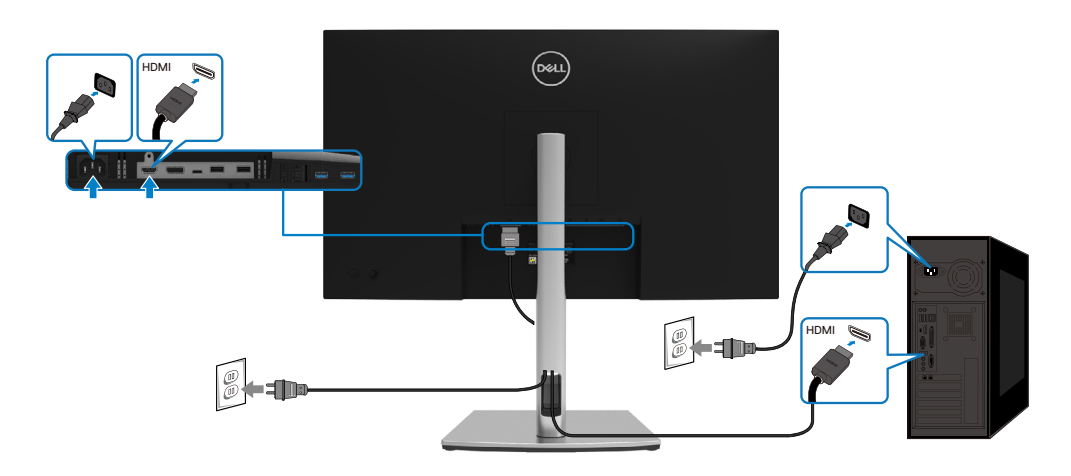

**DEL** 

### **توصيل كابل DisplayPort) DisplayPort إلى DisplayPort)**

<span id="page-28-0"></span>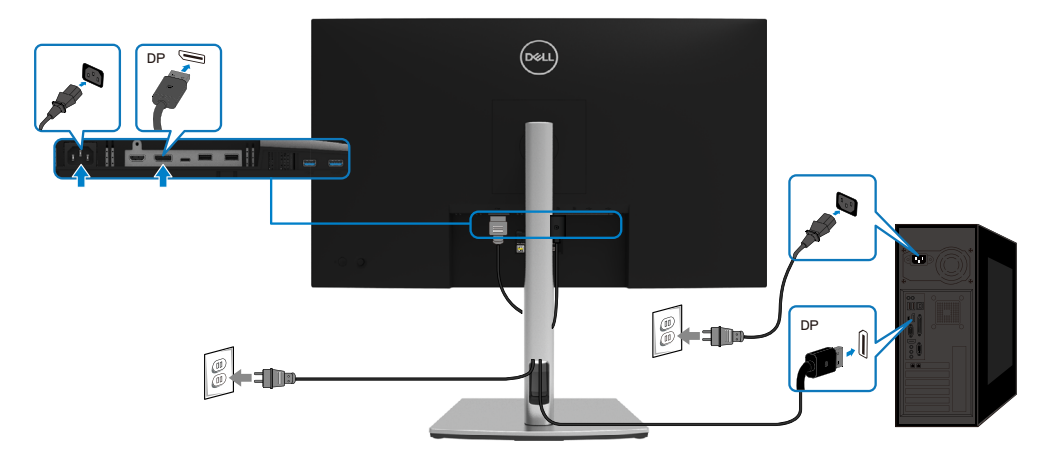

### **توصيل كابل USB من النوع C( من C إلى C)**

منفذ USB من النوع C على الشاشة:

DELI

- ً من ذلك. يمكن استخدامه كمنفذ USB من النوع C أو DisplayPort 1.2 ، بدال
	- يدعم توصيل طاقة )PD (USB، بمقاطع جانبية تصل إلى 65 واط.

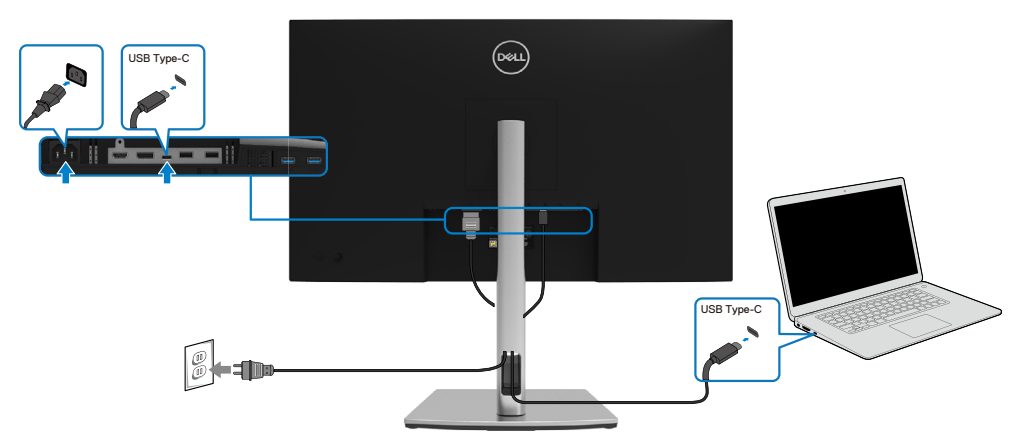

### **توصيل كابل USB من النوع C( من C إلى A)**

<span id="page-29-0"></span>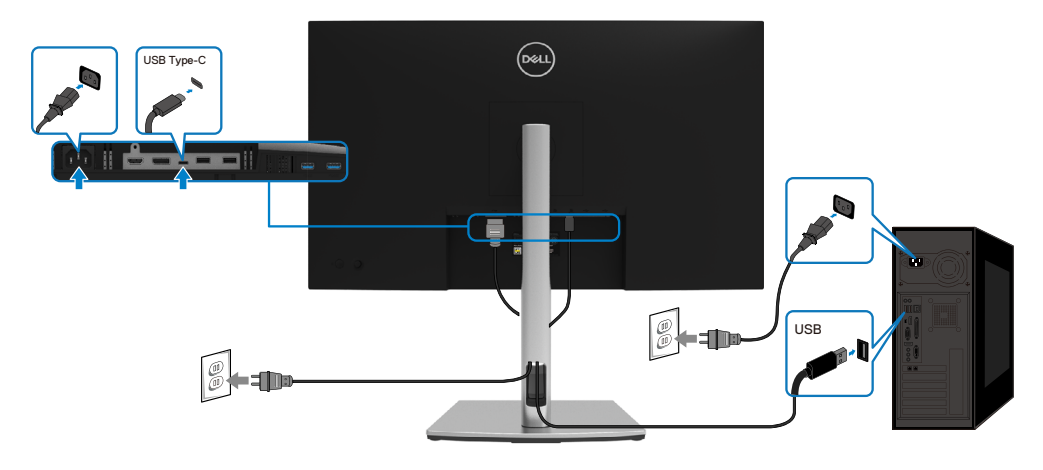

### **تنظيم الكابالت**

بعد االنتهاء من توصيل جميع الكابالت الضرورية بالشاشة وجهاز الكمبيوتر )راجع **[توصيل الشاشة](#page-27-0)** للتعرف على إرفاق الكابل)، رتب جميع الكابلات كما هو موضح أعلاه.

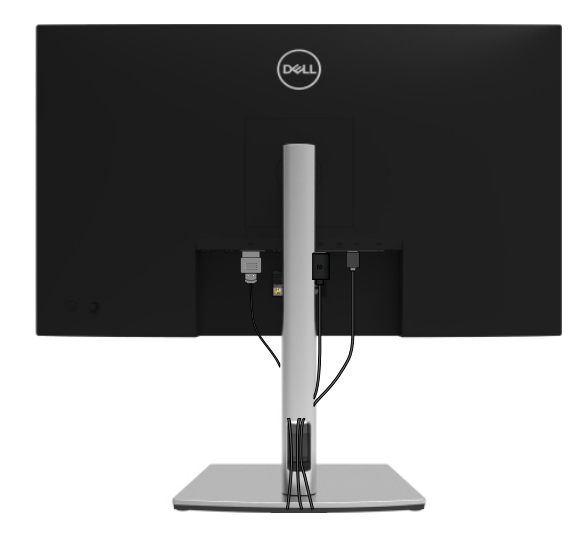

,<br>D&Ll

**فك حامل الشاشة**

- <span id="page-30-0"></span>**مالحظة: لمنع حدوث خدوش لشاشة LCD أثناء إزالة الحامل، تأكد من وضع الشاشة على سطح ناعم ونظيف.**
- **مالحظة: تنطبق التعليمات التالية فقط على تثبيت الحامل الذي تم شحنه مع الشاشة. إذا كنت تقوم بتوصيل حامل قمت بشرائه من أي مصدر آخر، فاتبع تعليمات اإلعداد المرفقة مع الحامل.**

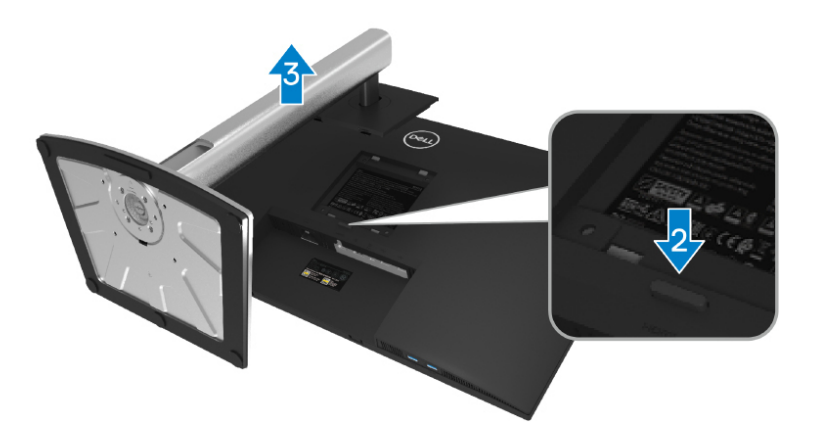

لفك الحامل:

DEL

- **.1** ضع الشاشة على قطعة قماش ناعمة أو بطانة.
- **.2** اضغط مع االستمرار على زر تحرير الحامل.
	- **.3** ً ارفع الحامل ألعلى بعيدا عن الشاشة.

**التثبيت على الحائط المتوافق مع معايير VESA( اختياري(**

<span id="page-31-0"></span>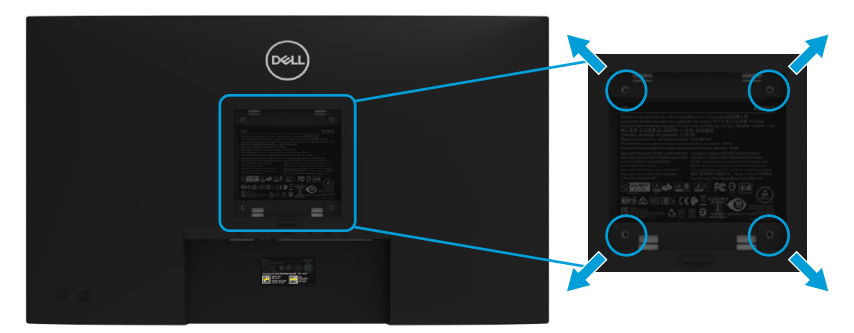

)أبعاد المسامير: 10 ملم × 4M).

راجع التعليمات المرفقة مع مجموعة تثبيت الحائط المتوافقة مع VESA. **.**ضع الشاشة اللوحية علي قطعة مالبس ناعمة أو بطانة علي سطح منضدة مستو وثابت. ١ **.**فك الحامل. )راجع **[إزالة حامل الشاشة](#page-30-0)**( ۲

- **.**استخدم مفك براغي مصلب من فيليبس إلزالة المسامير األربعة الخاصة بإحكام غلق الغطاء البالستيكي. ۳
	- **.**وصل ماسك التثبيت من مجموعة التثبيت على الحائط ومنها إلى الشاشة.  $\mathbf{f}$
- ە ّت الشاشة على الحائط. لمزيد من المعلومات، راجع الوثائق المرفقة مع مجموعة التثبيت على الحائط. **.**ثب

**مالحظة: لالستخدام فقط مع كتيفة التركيب على الحائط المدرجة على قوائم UL أو CSA أو GS بقدرة تحمل وزن أو حمل 20.4 كجم كحد أدنى.**

**D**EL

## **تشغيل الشاشة**

### **بدء تشغيل الشاشة**

اضغط على زر الطاقة لتشغيل الشاشة.

<span id="page-32-0"></span>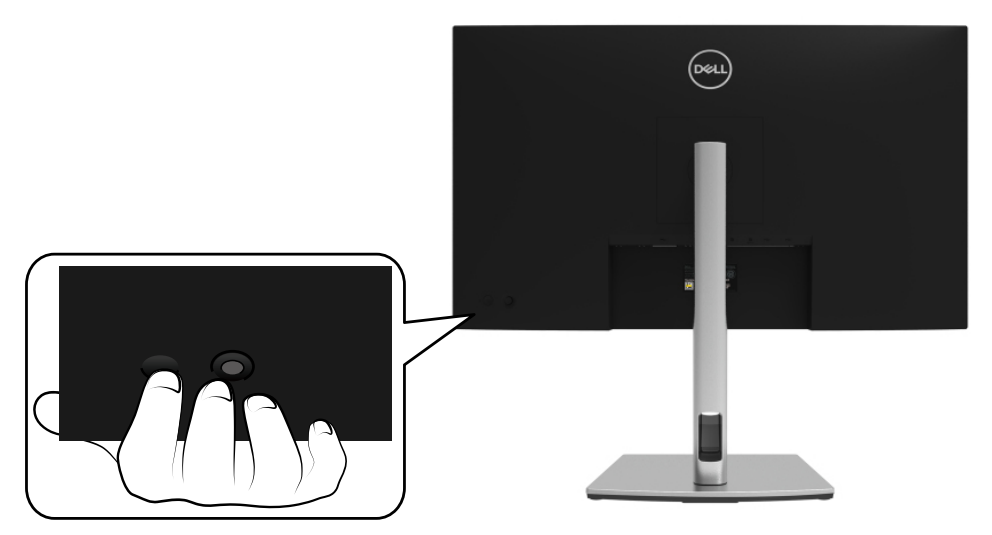

## **استخدام عناصر تحكم اللوحة الخلفية**

استخدم عصا التحكم الموجودة في الجزء الخلفي من الشاشة لضبط اإلعدادات.

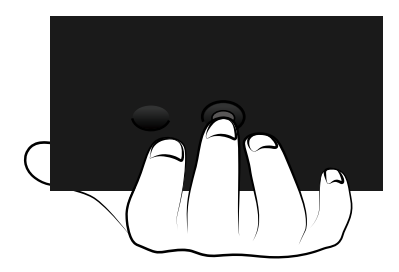

(dell

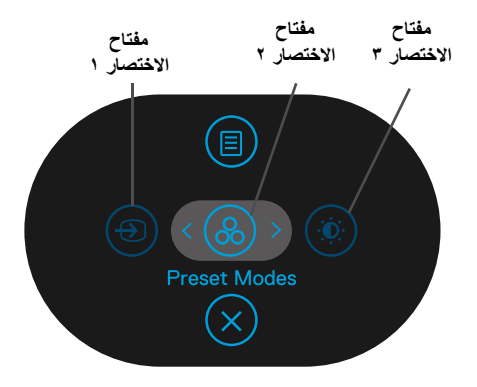

يصف الجدول التالي عصا التحكم:

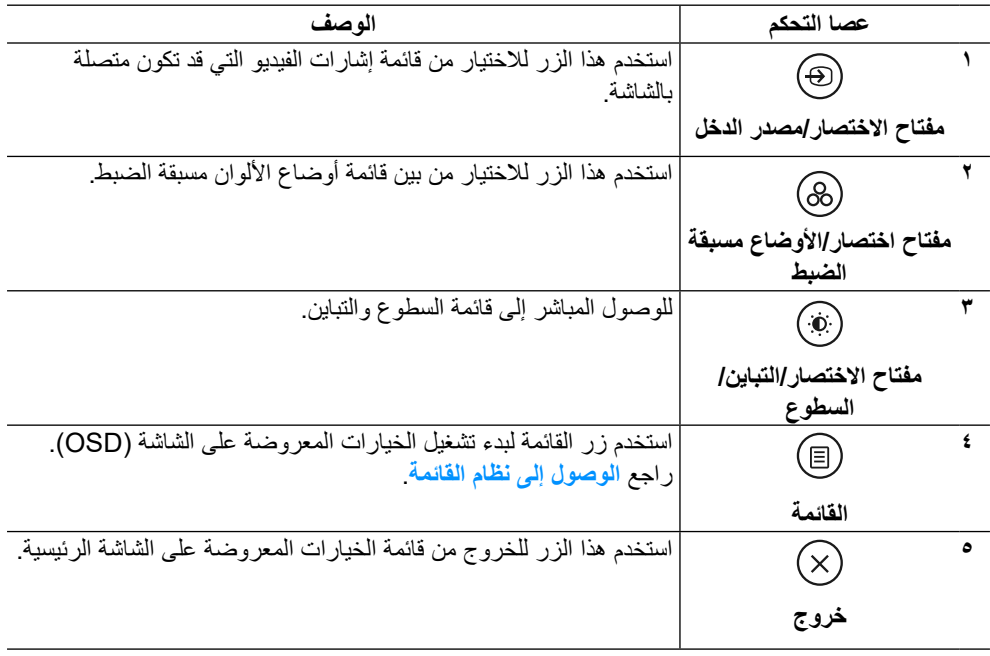

(dell

### **زر اللوحة الخلفية**

استخدم األزرار في مقدمة الشاشة لضبط إعدادات الصورة.

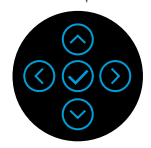

 $(\overline{DCL}$ 

<span id="page-34-0"></span>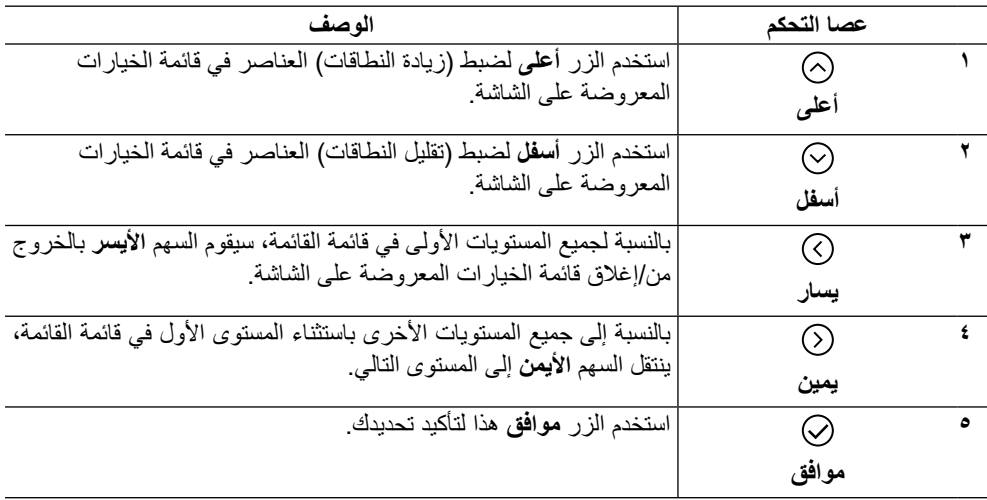

### **استخدام قائمة الخيارات المعروضة على الشاشة )OSD)**

**الوصول إلى نظام القائمة**

- <span id="page-35-0"></span>**مالحظة: في حالة تغيير اإلعدادات ثم المتابعة إلى قائمة أخرى أو الخروج من قائمة المعلومات المعروضة**  على الشاشه، تقوم الشاشه تلقائيًا بحفظ هذه التغييرات. كما يتم حفظ التغيير ات إذا قمت بتغيير الإعدادات تم **انتظار اختفاء قائمة المعلومات المعروضة على الشاشة.**
	- **.1** حدد الرمز لبدء تشغيل قائمة المعلومات المعروضة على الشاشة وعرض القائمة الرئيسية.

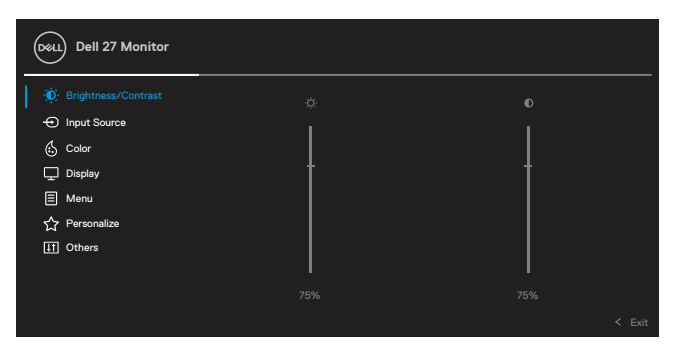

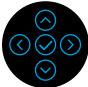

- **.2** اضغط على الزر أو للتنقل بين خيارات اإلعداد. أثناء االنتقال من أيقونة ألخرى يتم تمييز اسم الخيار . يرجى الإطلاع على الجدول التالي للتعرف على القائمة الكاملة للخيار ات الشاشة المتاحة.
	- **.3** اضغط على الزر أو مرة واحدة لتنشيط الخيار المحدد.
	- ملاحظة: قد تختلف أزرار الاتجاه (والزر موافق) المعروضة وفقًا للقائمة التي قمت بتحديدها. استخدم **األزرار المتاحة لتحديد اختيارك.**
		- **.4** اضغط على الزر أو الختيار المعلمات المطلوبة. **0** . اضغط على لا للدخول إلى القائمة الفرعية ثم استخدم ل $\circ$  أو لا عصا التحكم الاتجاهية، وفقًا للمؤشرات الموجودة في القائمة، إلجراء التغييرات. **.6** حدد الزر للرجوع إلى القائمة الرئيسية.

**D**EL

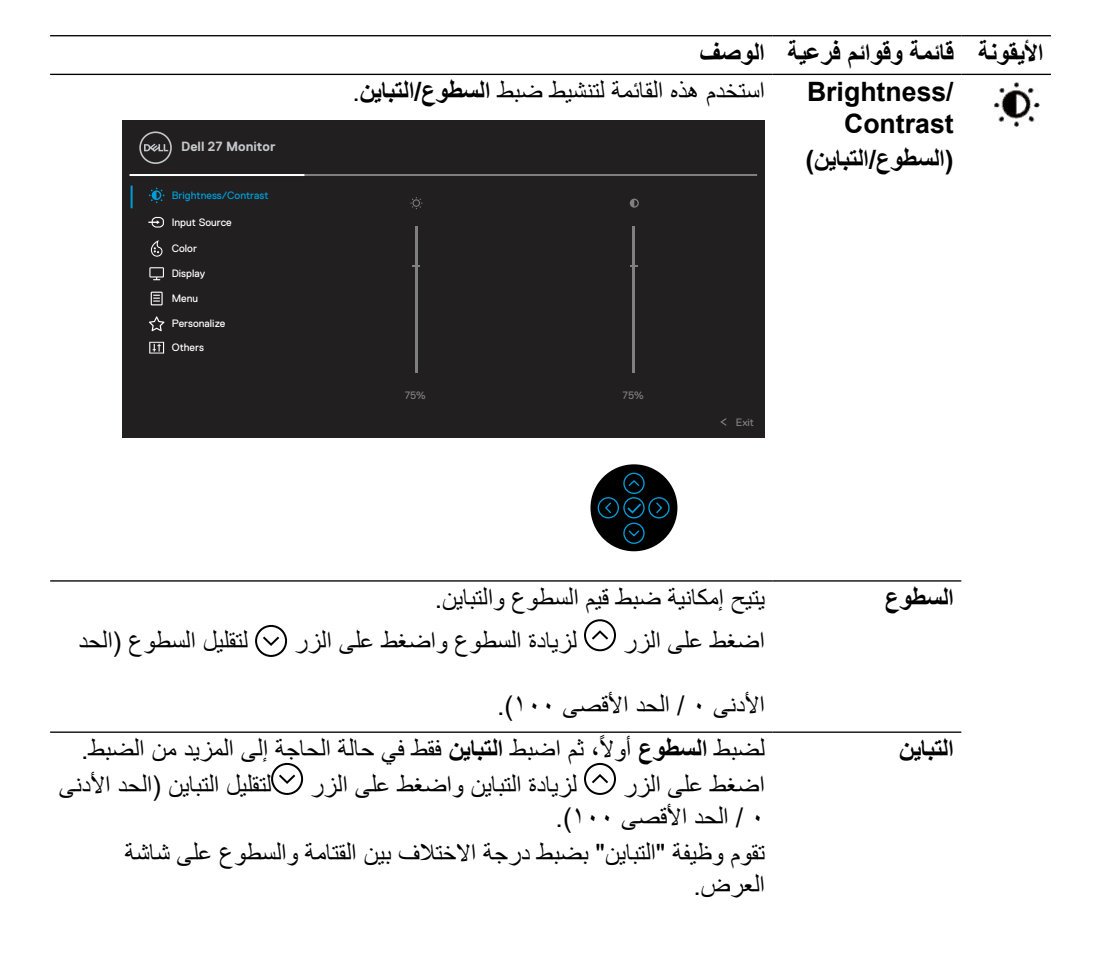

**DEL** 

<span id="page-37-0"></span>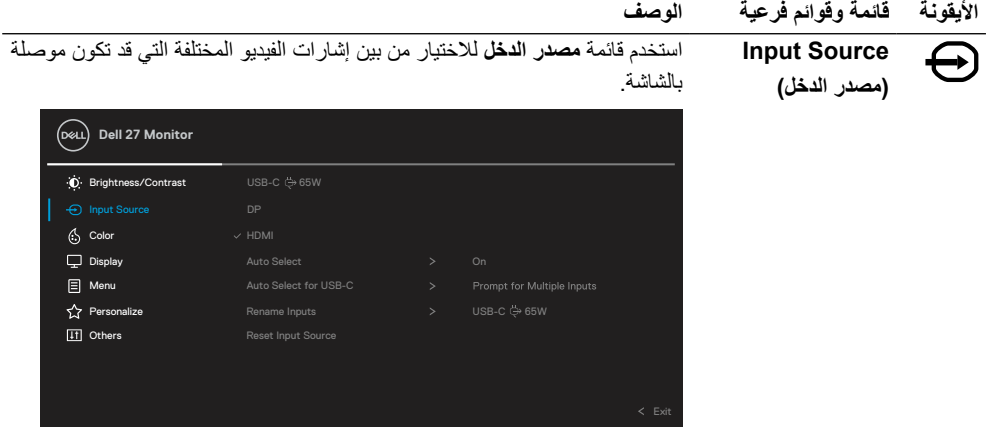

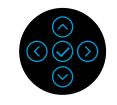

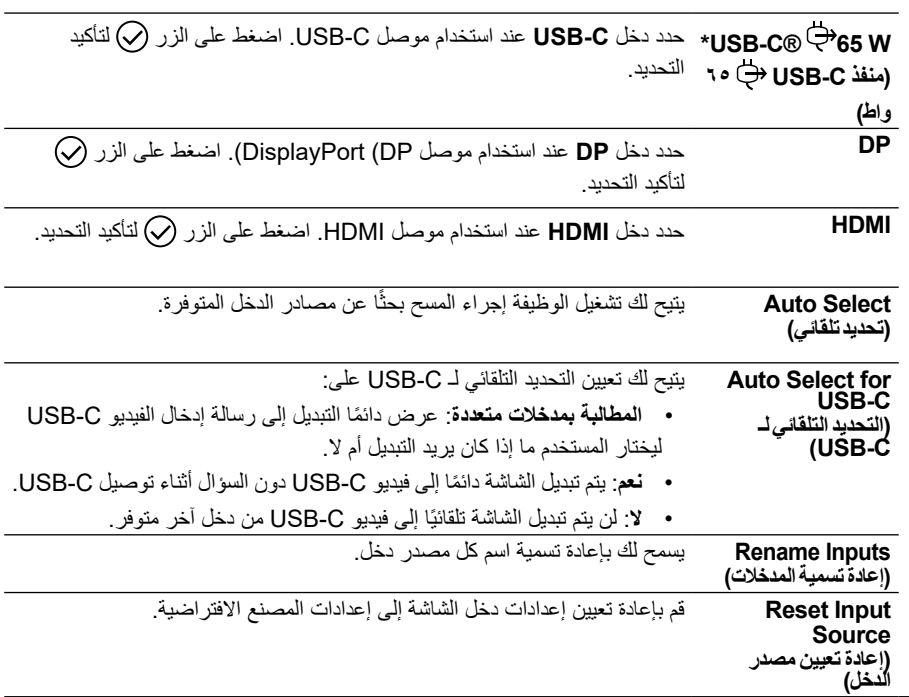

(dell

مالحظة: \*C-Type USB ®و C-USB ®عالمتان تجاريتان مسجلتان لصالح **الرقبة والذراع والظهر والكتف.** USB **قد يؤدي استخدام الشاشة لفترات طويلة إلى الشعور بألم في أجزاء من الجسم مثل**  .Implementers Forum

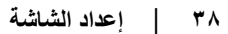

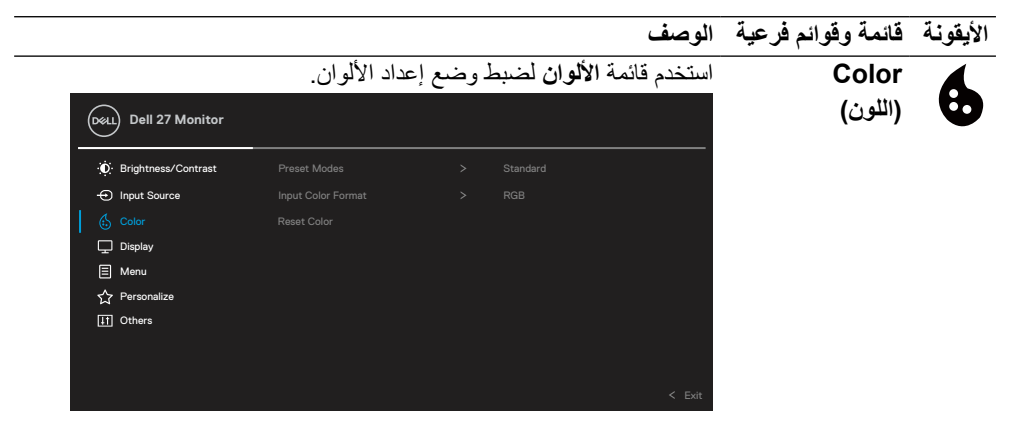

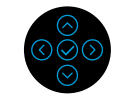

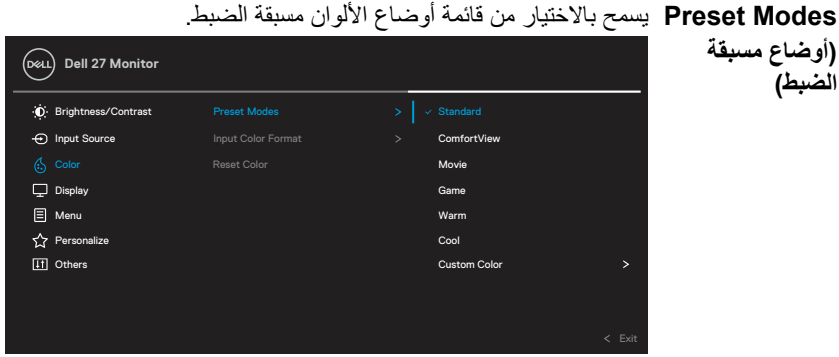

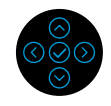

DELI

- ُحمل إعدادات األلوان االفتراضية للشاشة. هذا هو الوضع مسبق **قياسية**: ي الضبط االفتراضي.
- **عرض مريح**: ComfortView: يقلل مستوى الضوء األزرق المنبعث من الشاشة لجعل مشاهدة .الشاشة أكثر راحة.

**تحذير: قد تتسبب اآلثار المحتملة النبعاث الضوء األزرق من الشاشة على المدى الطويل في حدوث إصابة شخصية مثل إجهاد العين الرقمي وإرهاق العين وتلف العينين.**

**قد يؤدي استخدام الشاشة لفترات طويلة إلى الشعور بألم في أجزاء من الجسم مثل الرقبة والذراع والظهر والكتف.**

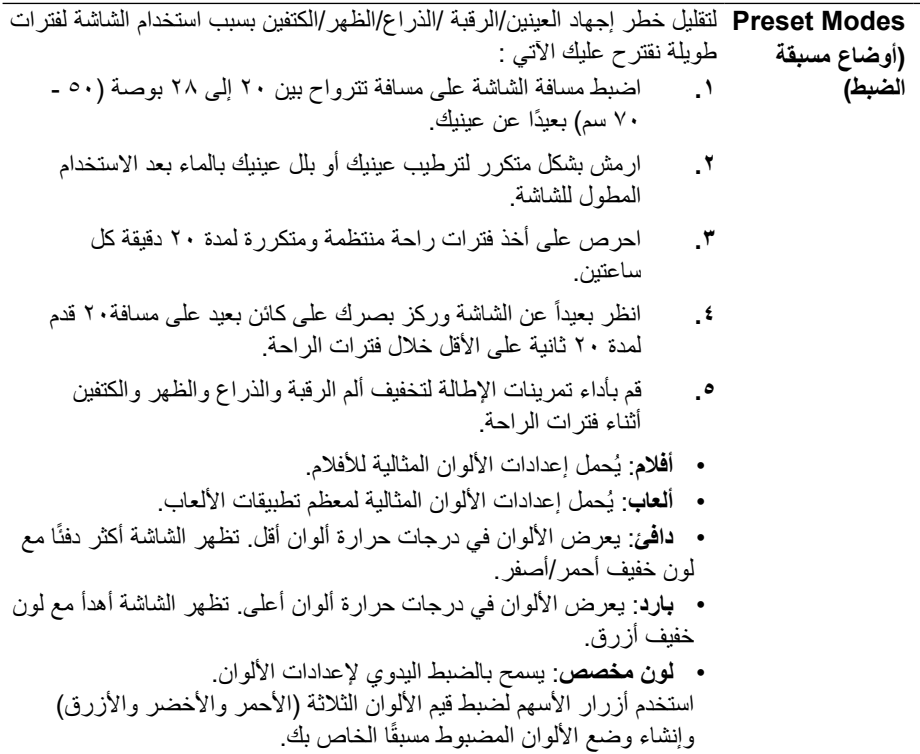

 $\begin{pmatrix} 1 & 1 \\ 1 & 1 \end{pmatrix}$ 

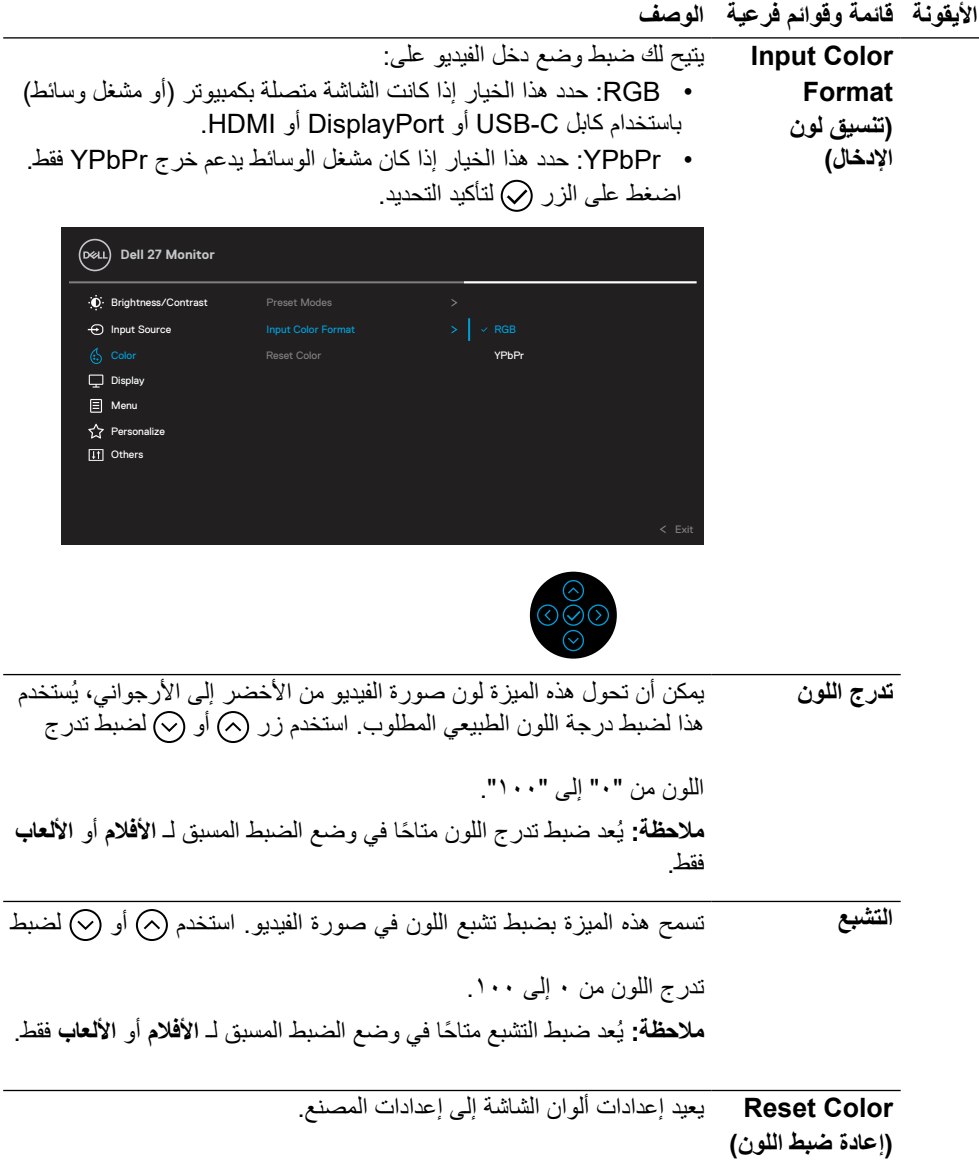

 $\int \rho \ll L$ 

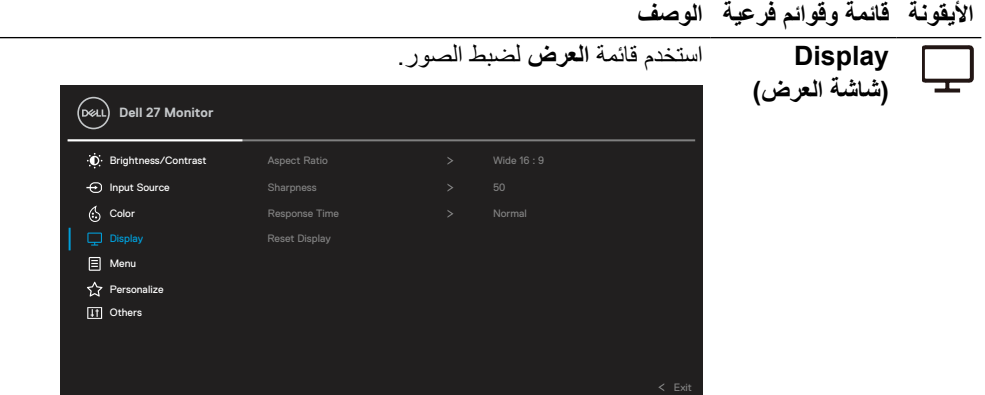

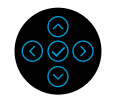

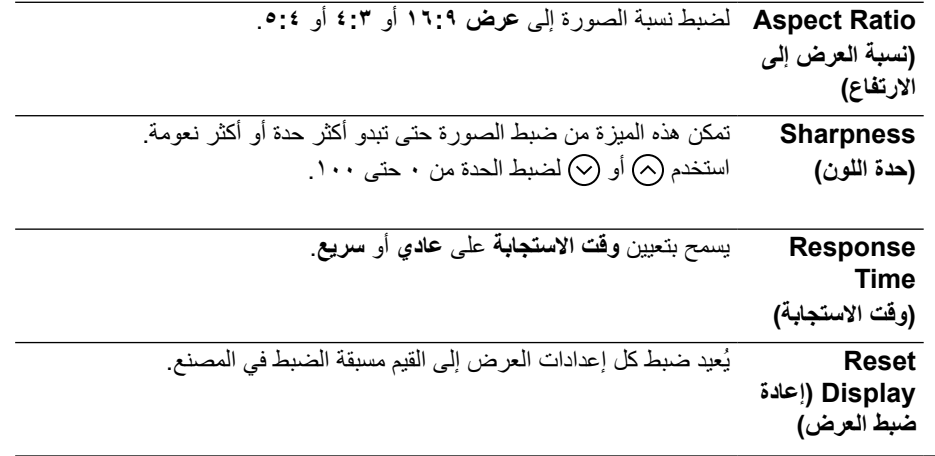

 $($ DELL

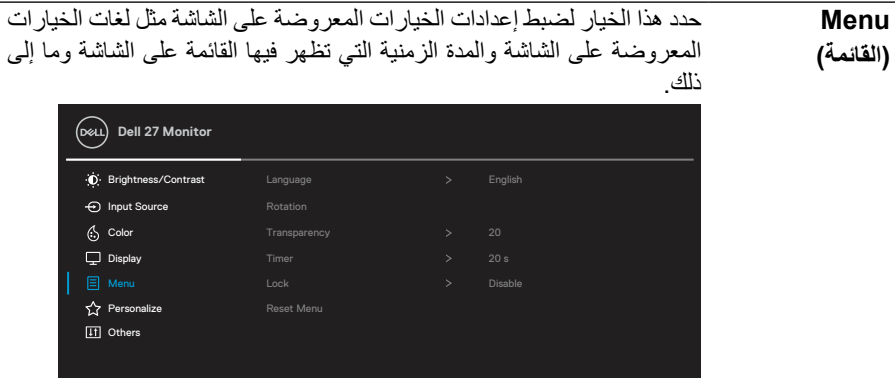

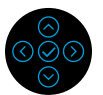

**األيقونة قائمة وقوائم فرعية الوصف**

 $\equiv$ 

 $(\overline{DCL}$ 

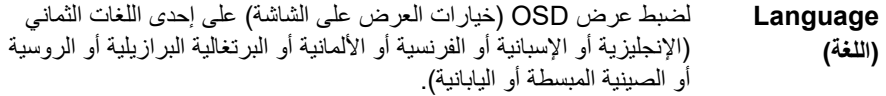

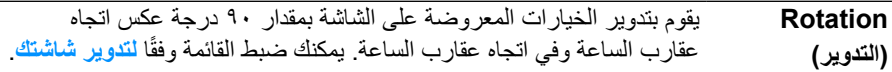

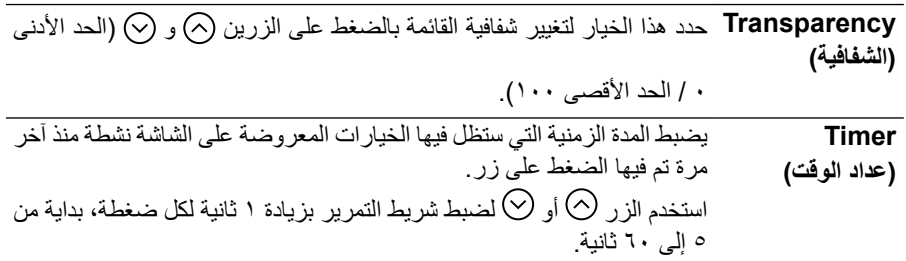

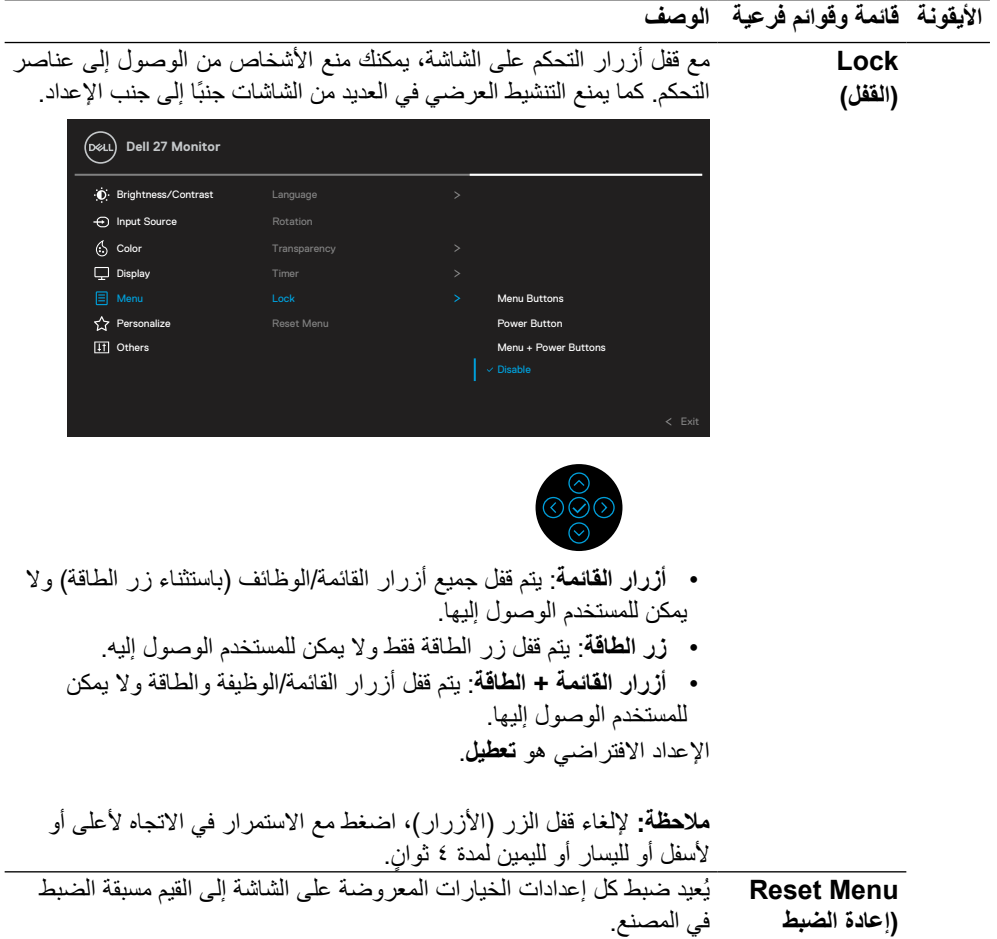

 $($ DELL

**قائمة(**

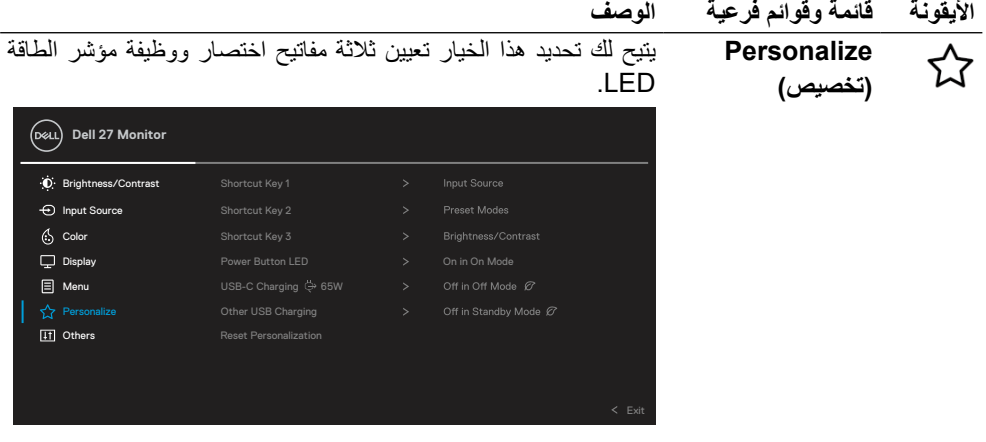

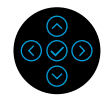

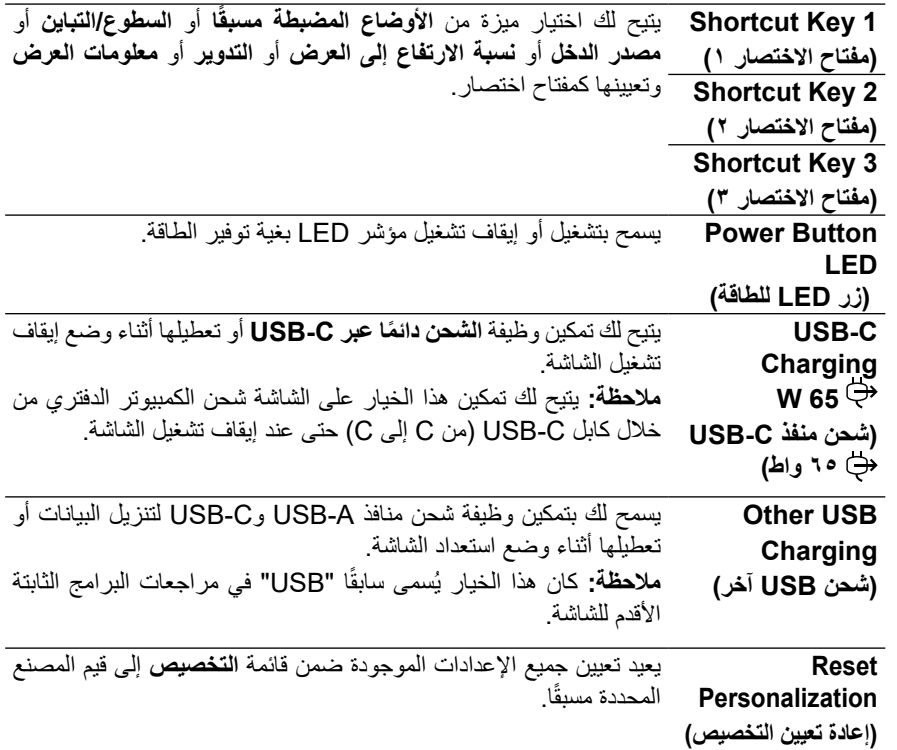

 $(PELL)$ 

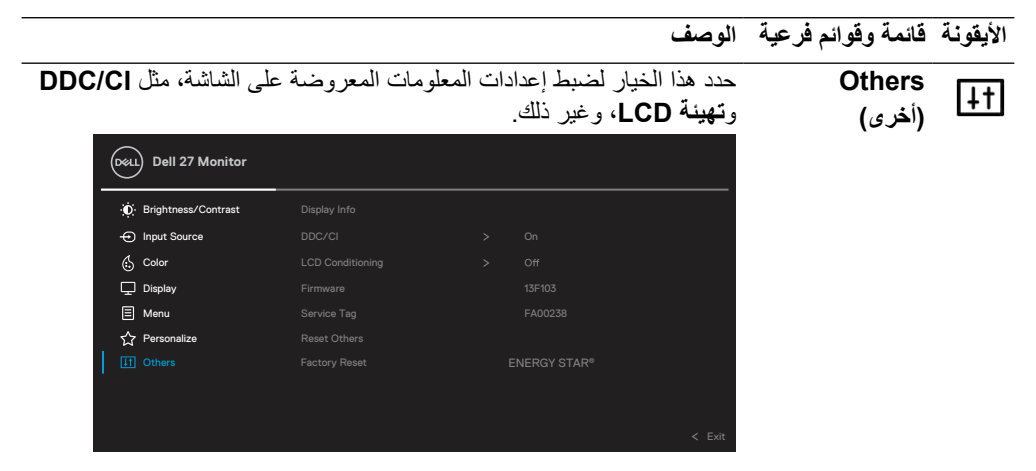

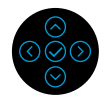

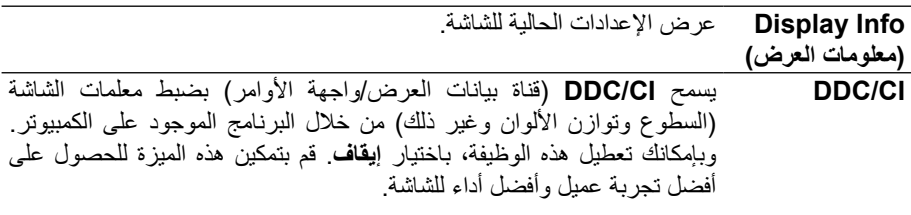

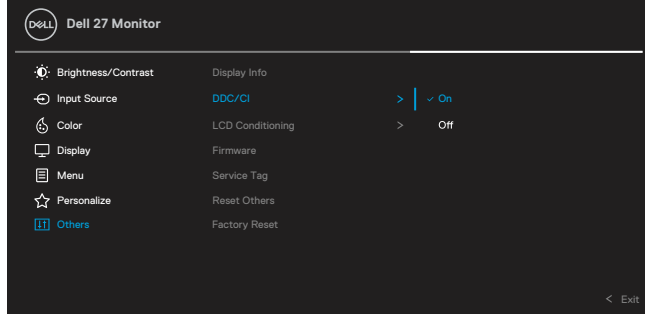

,<br>D&Ll

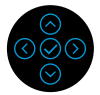

**LCD**

DELI

Conditioning البرنامج بعض الوقت وفقًا لدرجة احتجاز الصورة<sub>.</sub> يمكنك تمكين هذه الميزة بتحديد **)تهيئة LCD)** تساعد هذه الميزة على تقليل الحاالت البسيطة الحتجاز الصورة. وقد يستغرق **تشغيل**.

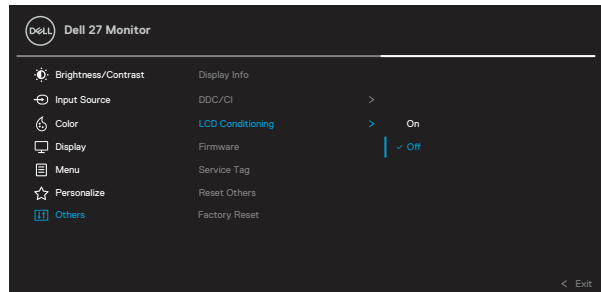

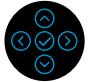

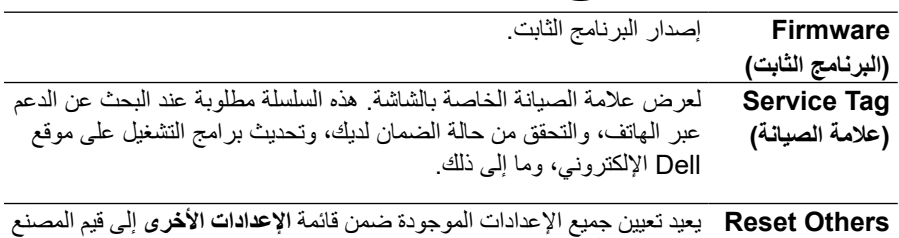

**)إعادة تعيين اإلعدادات األخرى(** المحددة مسبقًا.

**Factory Reset )ضبط المصنع(** استعادة جميع القيم المعينة مسبقًا إلى إعدادات المصنع الافتر اضبية. وهذه هي أيضًا . إعدادات الختبارات STAR ENERGY® **Dell 27 Monitor**

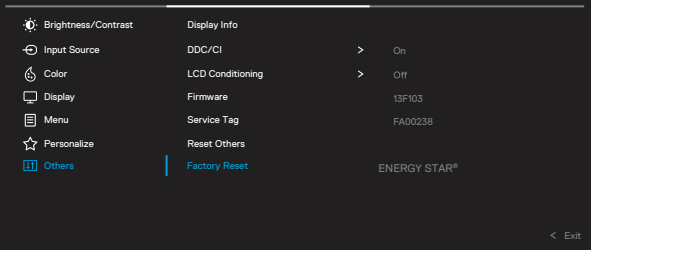

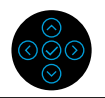

**رسائل تحذير الخيارات المعروضة على الشاشة**

عندما لا تدعم الشاشة وضع دقة معينة ستشاهد الرسالة التالية:

<span id="page-47-0"></span>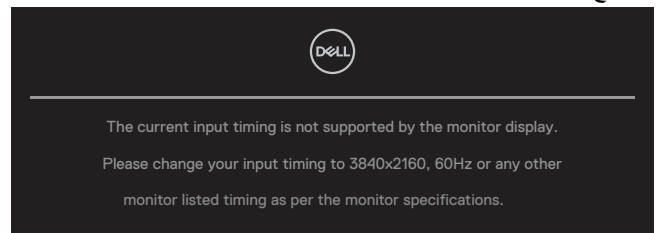

مما يعني أن الشاشة يتعذر عليها التزامن مع اإلشارة التي يتم استالمها من الكمبيوتر. انظر **[خصائص الشاشة](#page-11-0)** لمعرفة نطاقات التردد الأفقي والراسي القابلة للتوجيه بواسطة هذه الشاشة. الوضع الموصى به ٢١٦٠ x ٢١٦٠.

**ً بحسب إشارة الدخل المتصلة. مالحظة: قد تختلف الرسالة قليال**

ستشاهد الرسالة التالية قبل تعطيل وظيفة **CI/DDC**:

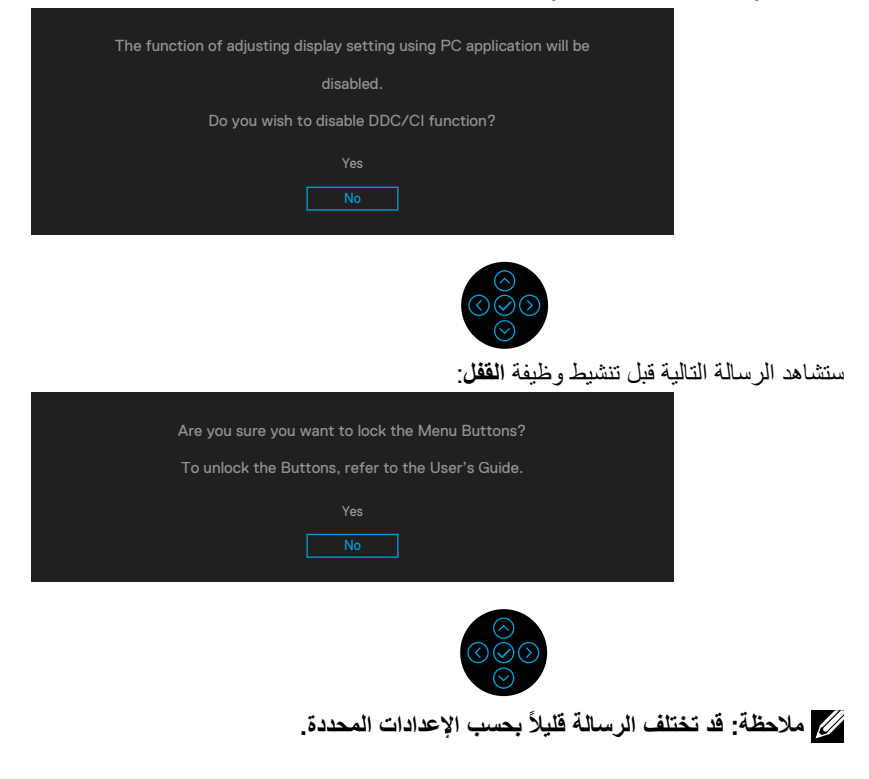

**DEL** 

عندما تنتقل الشاشة إلى وضع توفير الطاقة، ستظهر الرسالة التالية:

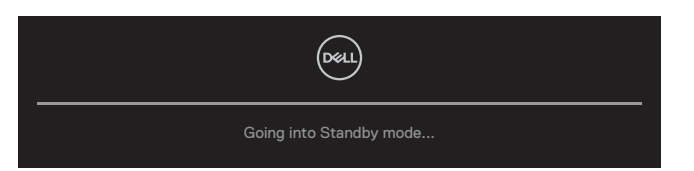

قم بتنشيط الكمبيوتر وإيقاظ الشاشة للوصول إلى **OSD.**

**ً بحسب إشارة الدخل المتصلة. مالحظة: قد تختلف الرسالة قليال**

تعمل وظائف الخيارات المعروضة على الشاشة في وضع التشغيل العادي. إذا قمت بالضغط على أي زر بخالف زر الطاقة أثناء وضع إيقاف التشغيل النشط، فستظهر الرسالة التالية وفقًا للدخل المحدد: قم بتنشيط الكمبيوتر والشاشة للوصول إلى **[OSD](#page-35-0)**.

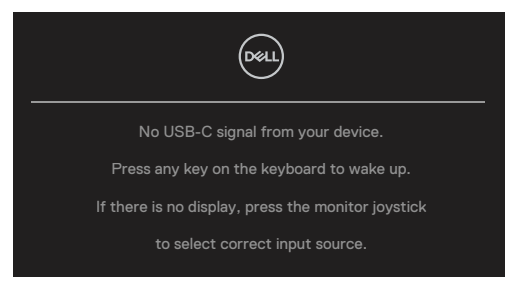

**ً بحسب إشارة الدخل المتصلة. مالحظة: قد تختلف الرسالة قليال**

إذا تم تحديد دخل C-USB أو DP أو HDMI ولم يتم توصيل الكابل المقابل، سيظهر مربع حوار منبثق كما هو موضح أدناه.

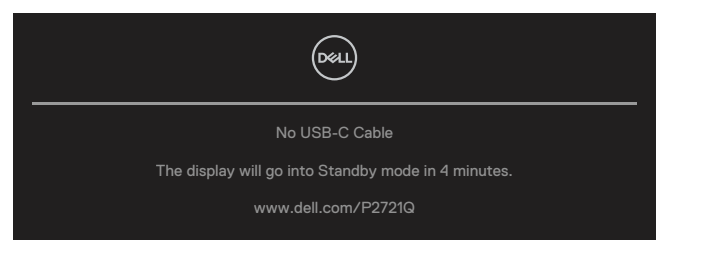

**ً بحسب إشارة الدخل المتصلة. مالحظة: قد تختلف الرسالة قليال**

**DEL** 

ينطبق مربع رسالة تحذير الطاقة أدناه على وظائف **السطوع** للمرة األولى عندما يقوم المستخدم بضبط مستوى السطوع فوق المستوى االفتراضي.

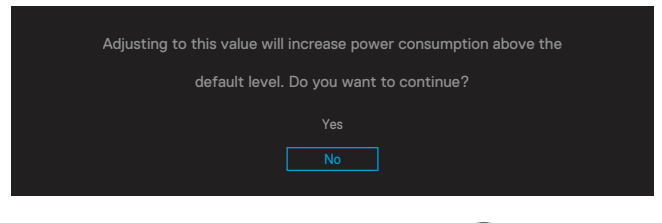

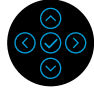

يتم عرض رسالة أثناء توصيل الكابل الذي يدعم وضع DP البديل بالشاشة في الظروف التالية:

- عند ضبط **التحديد التلقائي لـ C-USB** على **المطالبة بمدخالت متعددة**.
	- عند توصيل كابل **C-USB** بالشاشة.

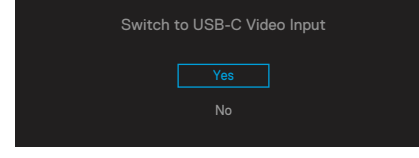

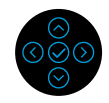

عند تحديد **ضبط المصنع**، ستظهر الرسالة التالية:

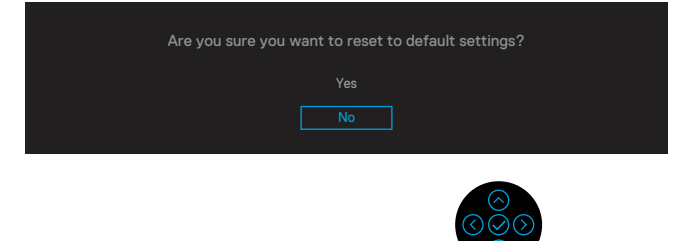

**D**&LI

عند تحديد "نعم" لإعادة التعيين على الإعدادات الافتراضية، ستظهر الرسالة التالية:

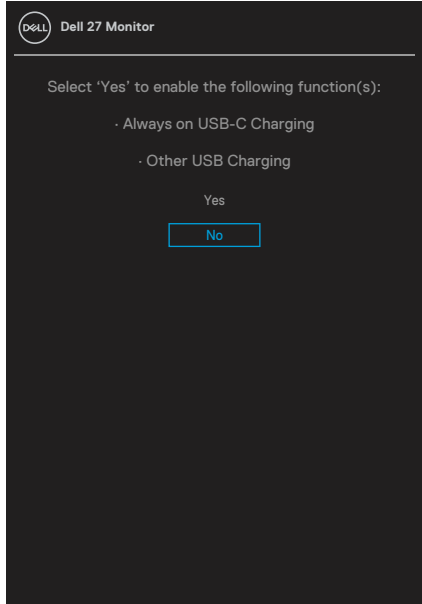

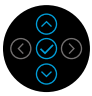

انظر **[استكشاف األعطال وإصالحها](#page-56-0)** للحصول على مزيد من المعلومات.

(deli

### **ضبط الحد األقصى للدقة**

لتعيين الدقة القصوى للشاشة:

<span id="page-51-0"></span>في أنظمة التشغيل 7 <sup>R</sup>Windows و8 <sup>R</sup>Windows و8.1 <sup>R</sup>Windows: بالنسبة لنظام التشغيل Windows ®8 و 8.1 RWindows فقط، حدد إمالة سطح المكتب للتحويل إلى سطح المكتب التقليدي.

- **.**انقر بزر الماوس األيمن على سطح المكتب ومن ثم انقر فوق **دقة الشاشة**.  $\lambda$
- **.**انقر فوق القائمة المنسدلة ضمن قائمة **دقة الشاشة** ثم حدد خيار **3840 ×** .**2160** ۲
	- **.**انقر فوق **موافق**. ۳

في نظام التشغيل 10 <sup>R</sup>Windows:

- **.**انقر بزر الماوس األيمن على سطح المكتب ثم فوق **إعدادات الشاشة**.  $\lambda$ **.**انقر فوق **إعدادات الشاشة المتقدمة**. ۲
	- **.**انقر فوق القائمة المنسدلة **الدقة** وحدد 3840 × .2160 ۳
		- - **.**انقر فوق **تطبيق**.  $\epsilon$

إذا لم تشاهد 3840 × 2160 ً كخيار، تحتاج إلى تحديث برنامج تشغيل الرسومات. استنادا إلى الكمبيوتر، أكمل أحد اإلجراءات التالية:

- إذا كان لديك كمبيوتر محمول أو سطح مكتب Dell:
- ُرجى الذهاب إلى موقعنا على اإلنترنت **[support/com.dell.www](https://www.dell.com/support)**، ثم إدخال رقم الخدمة الخاص ي بك وقم بتنزيل أحدث برنامج تشغيل لبطاقة الرسومات الخاصة بك.

**D**EL

إذا كنت تستخدم كمبيوتر خالف Dell( محمول أو سطح مكتب(:

- انتقل إلى موقع الدعم للكمبيوتر وقم بتنزيل أحدث برنامج تشغيل للرسومات.
- انتقل إلى موقع ويب بطاقة الرسومات وقم بتنزيل أحدث برنامج تشغيل للرسومات.

**استخدام االمتداد المائل والدوار والرأسي**

<span id="page-52-0"></span>**مالحظة: تنطبق التعليمات التالية فقط على تثبيت الحامل الذي تم شحنه مع الشاشة. إذا كنت تقوم بتوصيل حامل قمت بشرائه من أي مصدر آخر، فاتبع تعليمات اإلعداد المرفقة مع الحامل.**

> **اإلمالة واالستدارة** بفضل الحامل المرفق مع الشاشة، يمكنك إمالة وندوير الشاشة لزاوية العرض الأكثر أريحية.<br>21°  $45^{\circ}$  $45^\circ$

> > **مالحظة: لم يتم تثبيت الحامل في المصنع عند الشحن. االمتداد الرأسي**

> > > **DEL**

ِ ملاحظة: يمتد الحامل رأسيًا لما يصل إل*ى* 110 ملم. وتوضح الأشكال الواردة ادناه كيفيه مد الحامل رأسيًا.

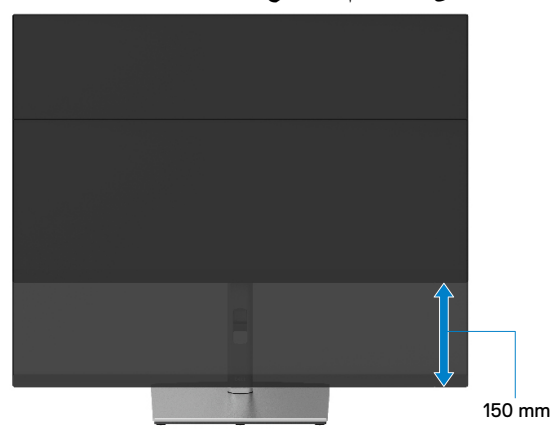

### **تدوير الشاشة**

<span id="page-53-0"></span>قبل تدوير الشاشة، ينبغي ان تكون الشاشة ممتدة بالكامل راسيًا (الامتداد الراس*ي*) ومائلة بالكامل لاعلى حتى تتجنب االصطدام بالحافة السفلية للشاشة.

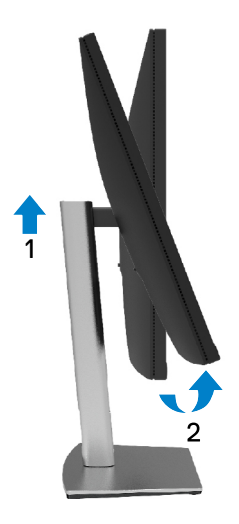

**التدوير في اتجاه عقارب الساعة**

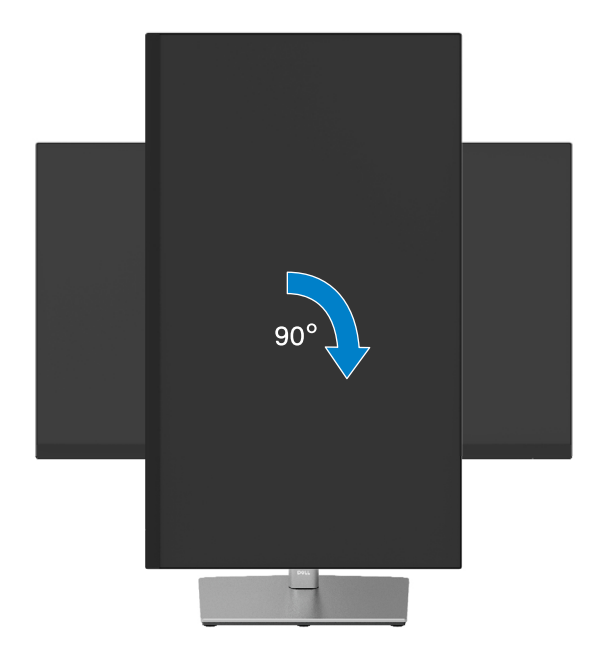

(dell

DEL

<span id="page-54-0"></span>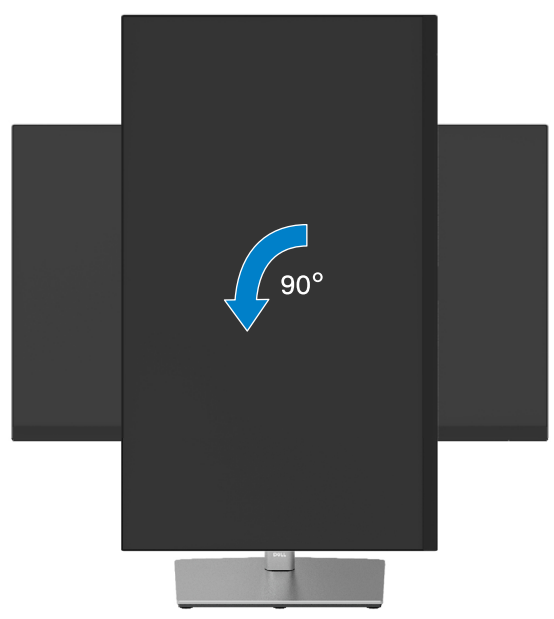

- **مالحظة: الستخدام خاصية تدوير الشاشة )عرض أفقي مقابل رأسي( على جهاز الكمبيوتر Dell، تحتاج ُ إلى نسخة م ّحدثة من برنامج تشغيل الرسومات غير المرفق مع هذه الشاشة. لتنزيل برنامج تشغيل الرسوم، انتقل إلى [support/com.dell.www](http://www.dell.com/support) وراجع قسم التنزيل الخاص ببرامج تشغيل الفيديو للحصول على آخر تحديثات برامج تشغيل الفيديو.**
- **مالحظة: عندما تكون في وضع العرض الرأسي, فقد تتعرض ألداء منخفض في التطبيقات الغنية بالرسوم )األلعاب ثالثية األبعاد، إلخ(.**

### **ضبط إعدادات عرض التدوير للنظام الخاص بك**

بعد تدوير شاشتك، تحتاج إلكمال اإلجراء أدناه لضبط إعدادات عرض التدوير لنظامك.

### <span id="page-55-0"></span>**مالحظة: إذا كنت تستخدم الشاشة مع كمبيوتر خالف Dell، عليك الذهاب إلى موقع الويب الخاص ببرنامج تشغيل الرسومات أو موقع ويب الجهة المصنعة للكمبيوتر للحصول على معلومات حول تدوير "المحتويات" على شاشتك.**

لضبط إعدادات عرض التدوير:

- **.**انقر بزر الماوس األيمن على سطح المكتب، ومن ثم انقر فوق "خصائص".  $\lambda$ 
	- **.**حدد عالمة التبويب **اإلعدادات** وانقر فوق **اإلعدادات المتقدمة**. ۲
- **.**إذا كانت لديك بطاقة رسومات ATI، فحدد عالمة التبويب **تدوير** وقم بتعيين التدوير المفضل. ۳
- **.**وإذا كانت لديك بطاقة رسومات NVIDIA، فانقر فوق عالمة التبويب **NVIDIA**، ومن العمود األيسر  $\pmb{\acute{\xi}}$ حدد **NVRotate**، ثم حدد التدوير المفضل.

**D**EL

إذا كانت لديك بطاقة رسومات Intel ®**.** ، فحدد عالمة تبويب رسومات **Intel** وانقر فوق **خصائص**  ہ **الرسوم**، وحدد عالمة التبويب **تدوير** ثم قم بتعيين التدوير المفضل.

**مالحظة: في حال عدم رؤيتك لخيار التدوير أو في حال تعطله، عليك زيارة الموقع التالي [support/com.dell.www](http://www.dell.com/support) وقم بعدها بتنزيل أحدث برنامج تشغيل لبطاقة الرسومات.**

## **استكشاف األخطاء و إصالحها**

<span id="page-56-0"></span>**ُرجى اتباع [تعليمات السالمة](#page-65-0) قبل الشروع في تنفيذ أي من اإلجراءات الواردة في هذا القسم. تحذير: ي**

### **االختبار الذاتي**

توفر شاشتك ميزة االختبار الذاتي الذي يسمح بالتحقق مما إذا كانت الشاشة تعمل بشكل صحيح. إذا كان الكمبيوتر والشاشة متصالن على نحو سليم ولكن الشاشة معتمة، ابدأ في تشغيل خاصية االختبار الذاتي للشاشة متبعا الخطوات التالية:

- **.1** أوقف تشغيل الكمبيوتر والشاشة.
- **.2** افصل كابل الفيديو من الكمبيوتر.
	- **.3** قم بتشغيل الشاشة.

**D**<sup></sup>

يجب أن يظهر مربع الحوار المنبثق على الشاشة (في مقابل الخلفية السوداء) إذا تعذر على الشاشة استشعار إشارة فيديو وأن تعمل بشكل صحيح. أثناء التواجد في وضع الاختبار الذاتي، يبقى مؤشر LED الخاص بالطاقة باللون الأبيض. أيضًا، استنادًا إلى الدخل المحدد، سيتم تمرير أحد مربعات الحوار المعروضة أدناه بشكل مستمر خلال الشاشة.

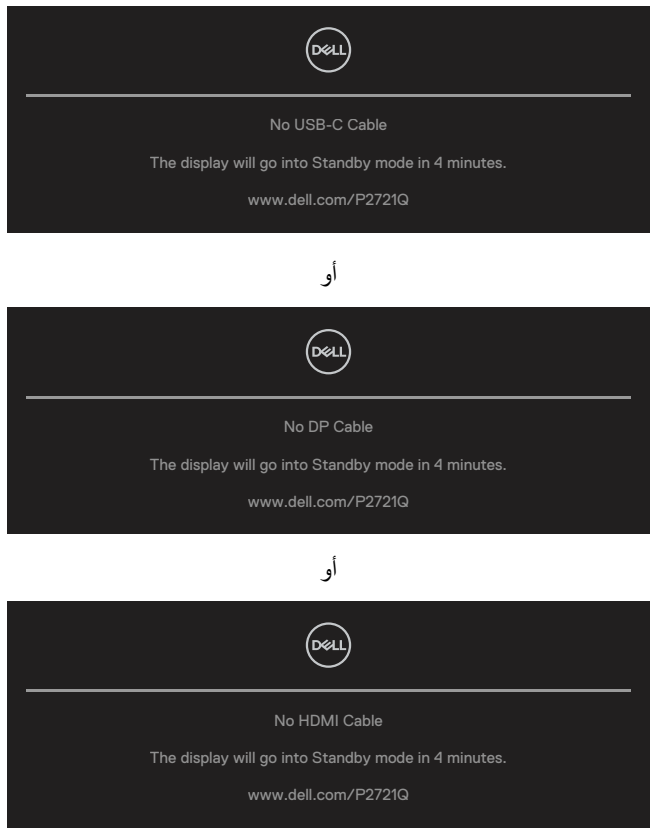

**ءُ <sub>.</sub> يظهر مربع الحوار أيضًا أثناء تشغيل النظام العادي، إذا أصبح كابل الفيديو مفصولاً أو تالفًا <sub>.</sub>** 

**.5** أوقف تشغيل الشاشة وأعد توصيل كابل الفيديو، ثم قم بتشغيل الكمبيوتر والشاشة.

إذا بقيت الشاشة فارغة بعد استخدام اإلجراء السابق، تحقق من وحدة تحكم الفيديو والكمبيوتر، ألن الشاشة تعمل بشكل صحيح.

DELI

### **َّ عمليات التشخيص المضمنة**

<span id="page-58-0"></span>تشتمل الشاشة على أداة تشخيص مضمنة تساعد في تحديد ما إذا كانت الحالة غير الطبيعية للشاشة التي تواجهها مشكلة موروثة في الشاشة، أو الكمبيوتر وبطاقة الفيديو.

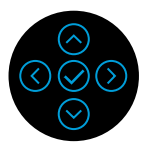

DØJ

لتشغيل التشخيصات المضمنة:

- **.1** تأكد من نظافة الشاشة )ال توجد جسيمات أتربة على سطح الشاشة(.
- **.2** اضغط مع االستمرار في االتجاه ألعلى أو ألسفل أو لليسار أو لليمين لمدة 4 ٍ ثوان وانتظر قائمة منبثقة.
- **.3** استخدم االتجاه ألعلى أو ألسفل لتحديد واضغط على للتأكيد. يظهر نمط اختبار رمادي في
	- بداية برنامج التشخيص.
	- **٤** افحص الشاشة بعناية بحثًا عن أي شيء غير طبيعي.
	- **.5** حدد مفتاح ألعلى أو ألسفل أو لليسار أو لليمين لتغيير أنماط االختبار.
- **.6** كرر الخطوتين 4 و5 لفحص الشاشة باأللوان األخضر واألزرق واألسود واألبيض وشاشات النصوص.
	- **.7** عندما تكون في شاشة اختبار اللون األبيض، تحقق من تجانس اللون األبيض وإذا ظهر لون أبيض مخضر/مائل إلى الأحمر، وما إلى ذلك.
		- **.8** اضغط على مفتاح ألعلى أو ألسفل أو لليسار أو لليمين إلنهاء برنامج التشخيص.

**المشكالت الشائعة**

<span id="page-59-0"></span>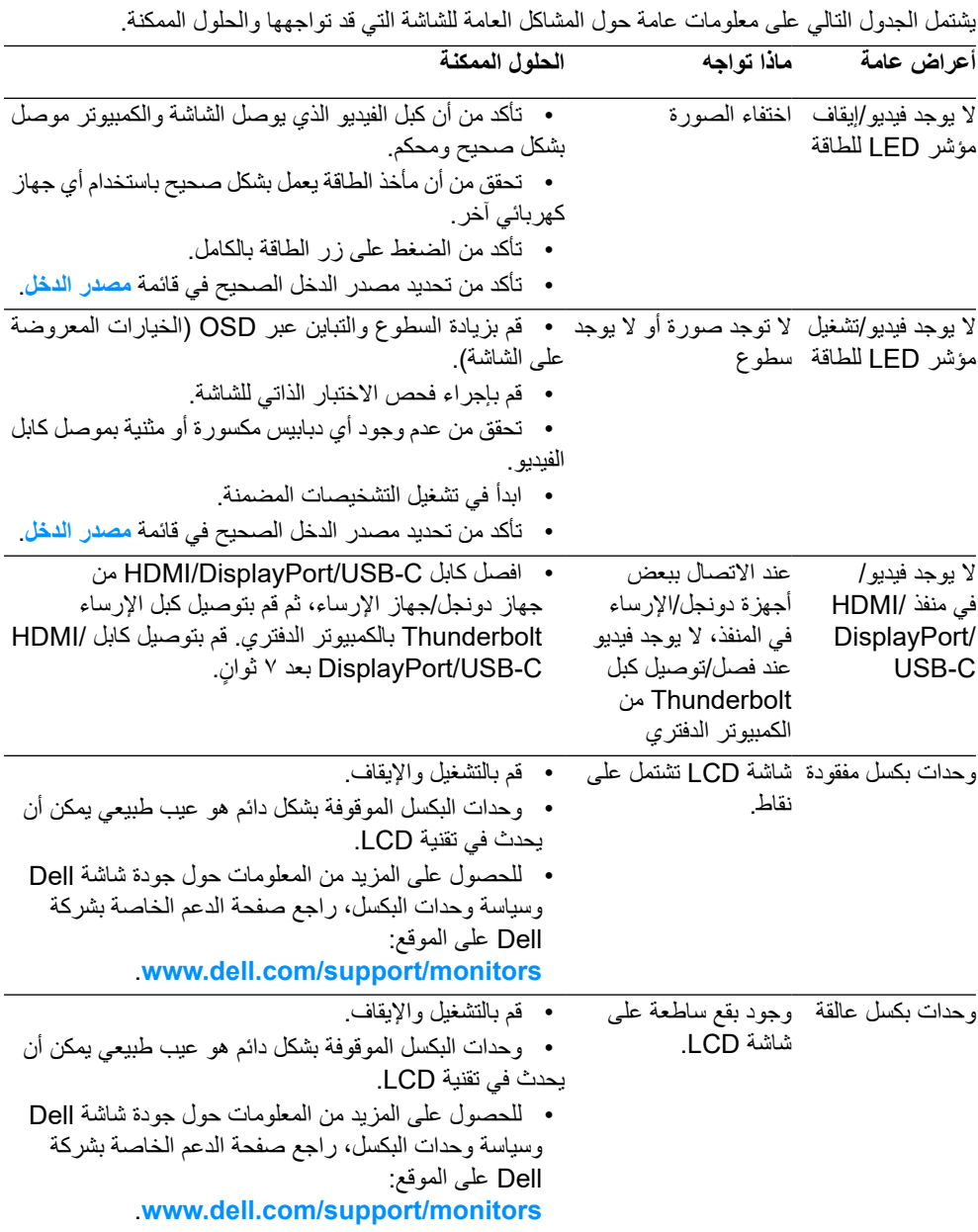

 $($ DELL

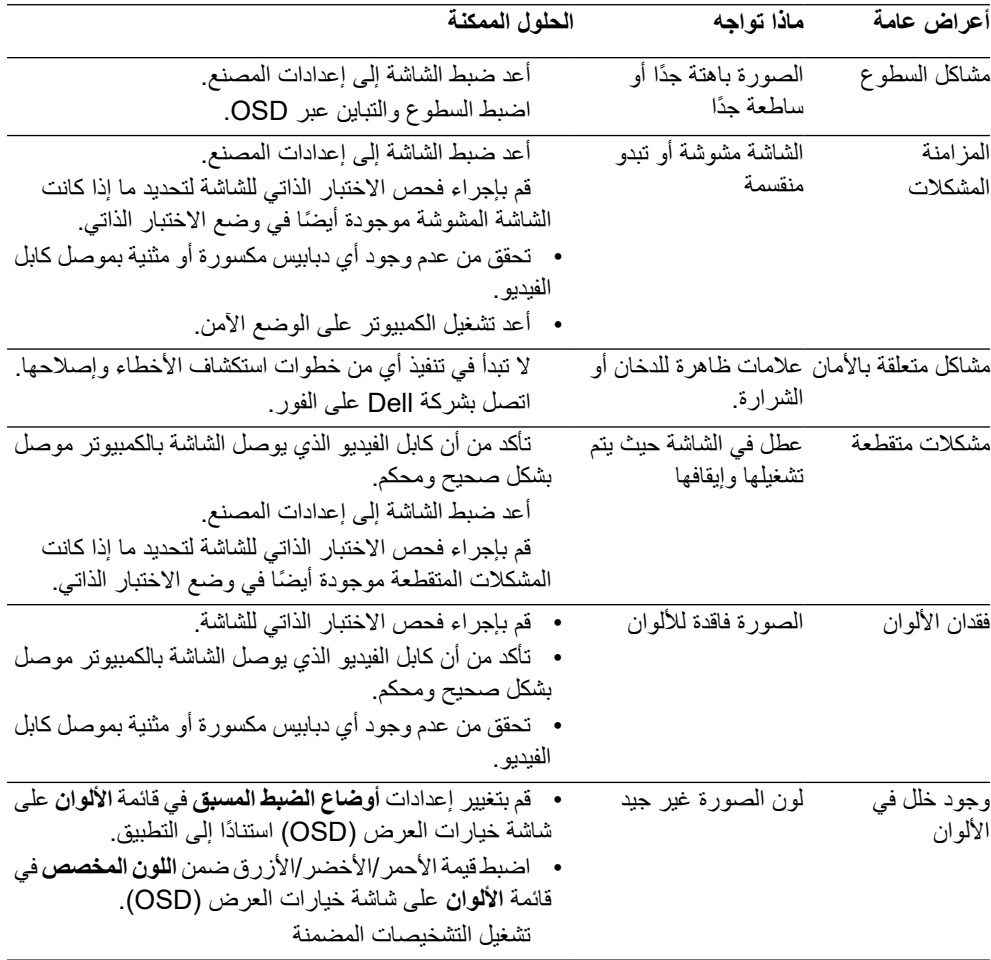

 $($ DELL

<span id="page-61-0"></span>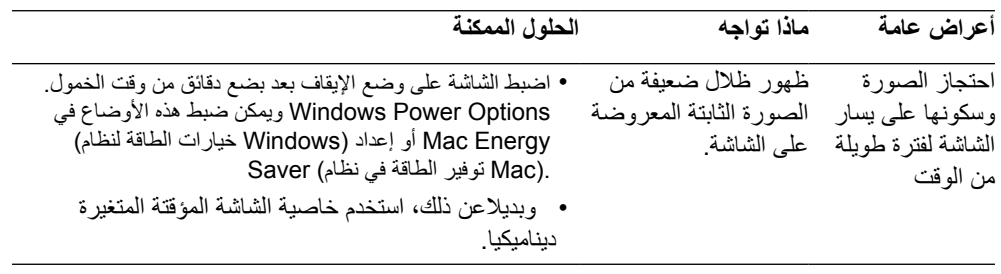

 $(PELL)$ 

## **مشاكل معينة للمنتج**

 $($ DELL

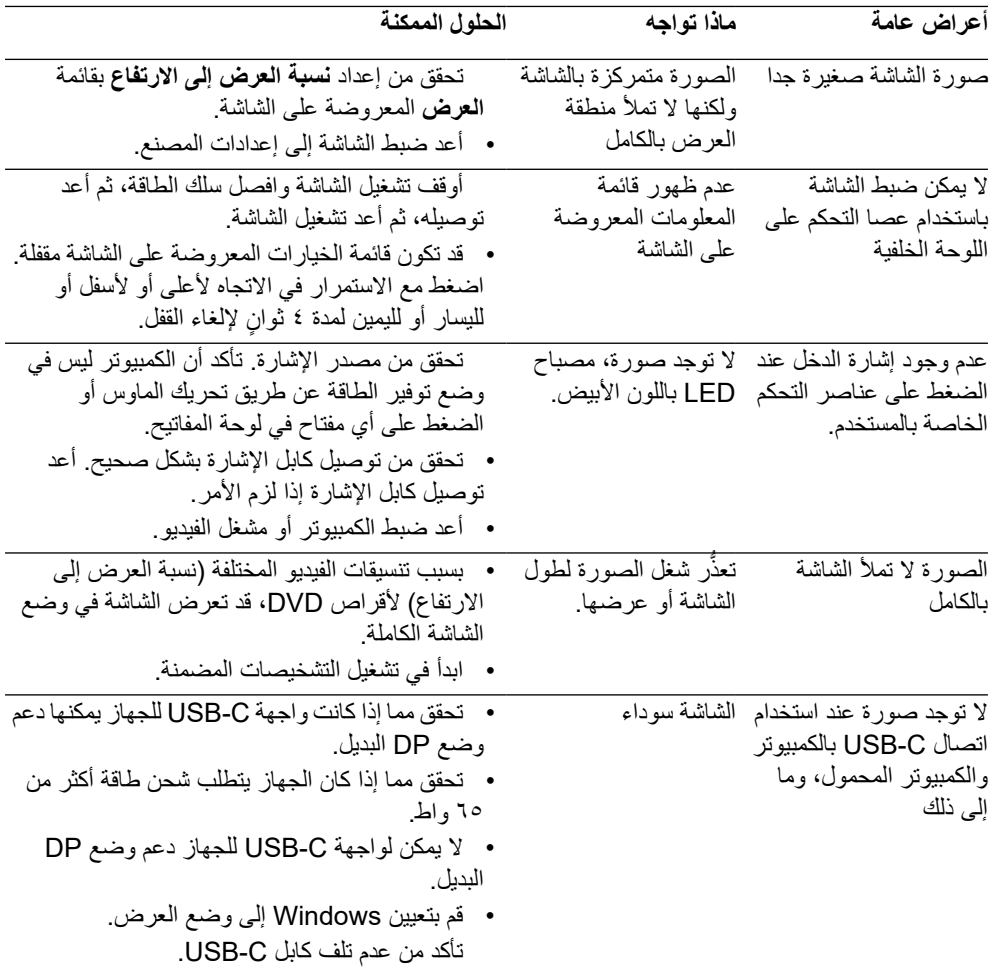

<span id="page-63-0"></span>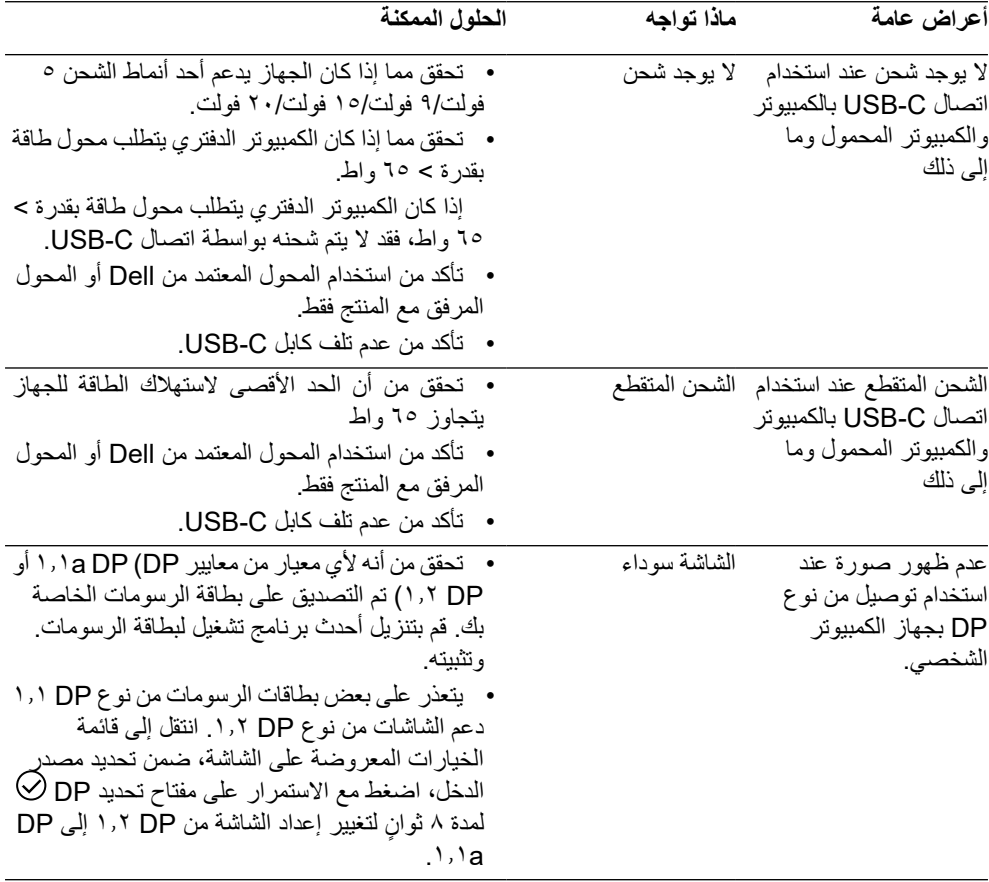

 $(\overline{DE}$ 

## **مشكالت معينة لناقل التسلسلي العالمي )USB)**

 $\int$ DELL

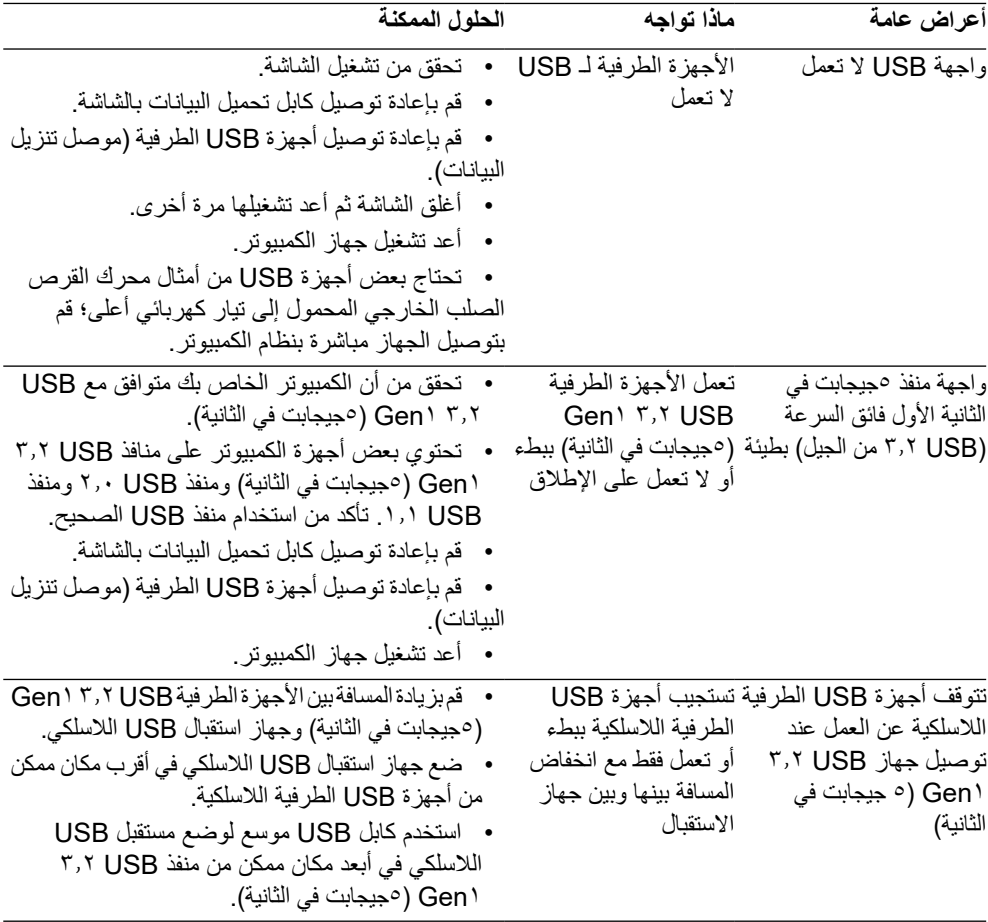

## **الملحق**

**تحذير: تعليمات السالمة**

<span id="page-65-0"></span>**تحذير: قد يؤدي استخدام عناصر تحكم أو عمليات ضبط أو إجراءات خالف المحددة في هذا المستند إلى التعرض لصدمة أو مخاطر كهربائية و/أو مخاطر ميكانيكية.**

للحصول على معلومات حول تعليمات السالمة، راجع معلومات السالمة والبيئة واللوائح التنظيمية )SERI).

**إشعارات لجنة االتصاالت الفيدرالية )الواليات المتحدة فقط( والمعلومات التنظيمية األخرى** وفيما يتعلق بإشعارات لجنة االتصاالت الفيدرالية والمعلومات التنظيمية األخرى، يرجى زيارة الموقع الخاص بااللتزام .**[www.dell.com/regulatory\\_compliance](http://www.dell.com/regulatory_compliance)**:التالي الرابط على التنظيمي

> **االتصال بشركة Dell للعمالء في الواليات المتحدة، يرجى االتصال بـ -800DELL-WWW( 3355-999-800).**

**مالحظة: إذا لم يكن لديك اتصال نشط باإلنترنت، يمكنك الحصول على معلومات االتصال من خالل فاتورة الشراء أو إيصال التعبئة أو الفاتورة أو كتالوج منتجات شركة Dell.**

**تقدم شركة Dell خيارات دعم وخدمة متعددة سواء عبر شبكة اإلنترنت أو الهاتف، إال أن توافر هذه الخدمات ًا الختالف البلد والمنتج، ومن ثم قد ال يتوافر بعضها في منطقتك. يختلف تبع**

**D**&LI

الدعم الفني من خالل االنترنت— **[monitors/support/com.dell.www](http://www.dell.com/support/monitors) [www.dell.com/contactdell](http://www.dell.com/contactdell) — ب**شركة التصال بشركة

قاعدة بیانات منتجات الاتحاد الأوروبي لملصق الطاقة وصحیفة معلومات المنتج

**P2721Q: https://eprel.ec.europa.eu/qr/346005**